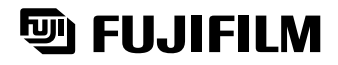

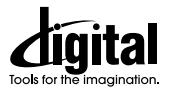

6x OPTICAL

# **DIGITAL CAMERA FinePix 2800Zoom**

 $F$ inep<sub>ix</sub>

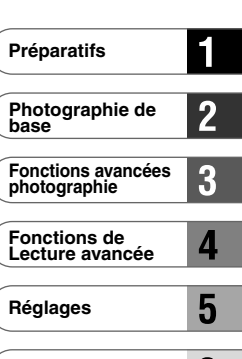

**Connexion PC**

6

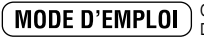

Cette brochure a été préparée pour vous expliquer l'utilisation correcte de votre FUJIFILM DIGITAL CAMERA FinePix2800 ZOOM. Veuillez en lire attentivement les instructions d'utilisation.

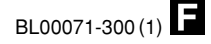

# **Avertissement**

# **Pour les utilisateurs au Canada**

# **ATTENTION**

Cet appareil numérique de la classe B est conforme à la norme NMB-003 du Canada.

**Veuillez lire les Notes pour la sécurité (**➡**P.92) et vous assurer de bien les assimiler avant d'utiliser l'appareil.**

# **Remarques sur l'utilisation correcte de l'appareil photo**

**1) Veuillez ne pas exposer votre appareil photo sous la pluie ou la neige**

FinePix2800 ZOOM n'est pas résistant à l'eau, il peut être endommagé irréversiblement s'il est exposé à la pluie ou à la neige.

### **2) Manipulez votre appareil photo avec précaution**

L'appareil photo FinePix2800 ZOOM est un instrument de précision qui requière une manipulation précautionneuse. Ne transportez votre appareil numérique que s'il est dans un étui de protection afin d'éviter tout choc.

# **Note pour la sécurité**

Ne pas regarder le soleil ou autre lumière intense à travers le viseur, ceci risquerait une détérioration irréversible de votre acuité.

# **Déclaration de conformité de la CEE**

#### Nous

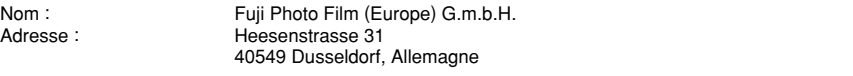

#### déclarons que ce produit

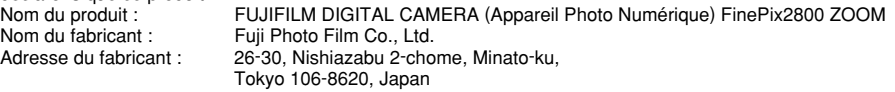

#### est conforme aux normes suivantes

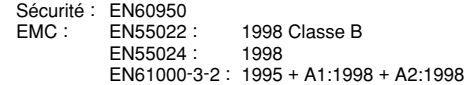

selon les dispositions de la directive de la CEE (89/336/EEC, 92/31/EEC et 93/68/EEC) et de la directive Basse tension (73/23/EEC).

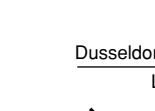

Dusseldorf, Allemagne 1er octobre 200

Lieu Date Signature/Directeur général

Managide

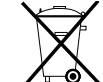

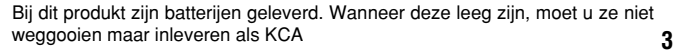

# **Table des matières**

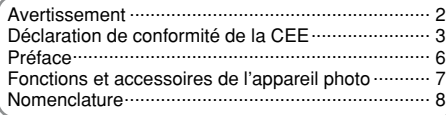

# **1 Préparatifs**

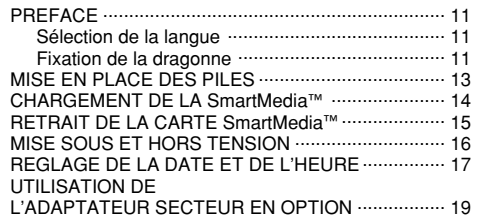

# **2 Photographie de base**

### **MODE IMAGE FIXE**

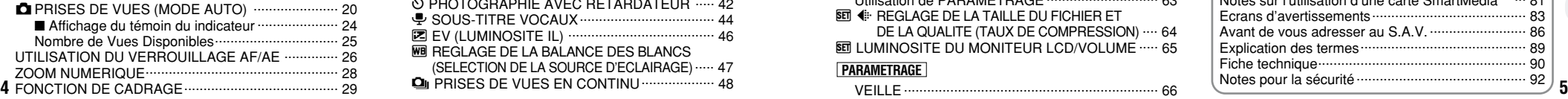

### **MODE DE LECTURE**

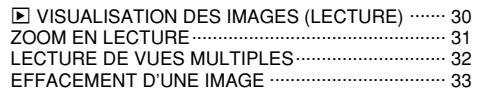

## **3 Fonctions avancées photographie**

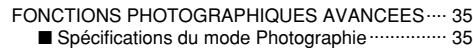

### **MODE IMAGE FIXE**

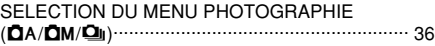

### **MENU PHOTOGRAPHIE**

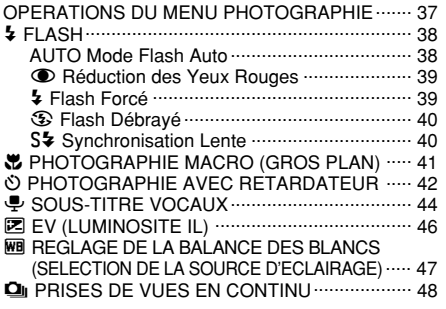

### **MODE CINEMA**

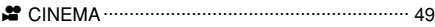

## **4 Fonctions de Lecture avancée**

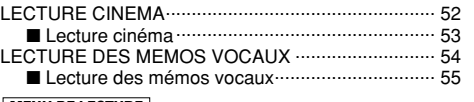

### **MENU DE LECTURE**

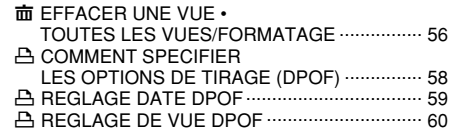

## **5 Réglages**

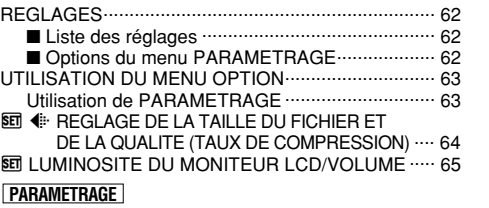

# **6 Connexion PC**

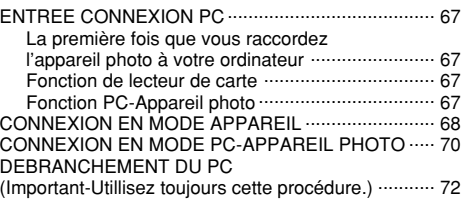

**1**

**2**

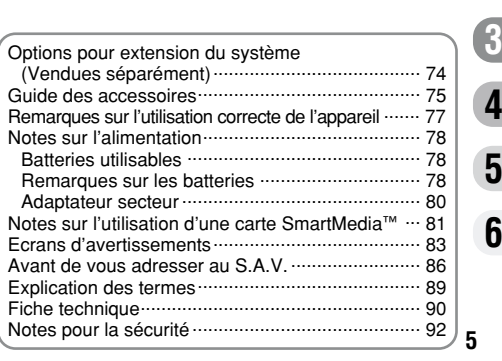

particulièrement importantes (lors d'un mariage ou pendant un voyage à l'étranger, par exemple), faites toujours une photographie d'essai au préalable et regardez l'image pour vous assurer que l'appareil fonctionne normalement. iFuji Photo Film Co., Ltd., n'accepte aucune responsabilité pour les pertes fortuites (telles que les coûts de photographies ou les pertes de revenus pouvant découler desdites photographies) subies en résultat d'un défaut quelconque de ce produit.

#### ■ **Notes sur les droits de propriété**

Les images enregistrées sur cet appareil photo numérique ne peuvent pas être utilisées d'une manière allant à l'encontre de la Loi sur les droits de propriété, sans l'autorisation préalable du propriétaire, à moins qu'elles ne soient réservées qu'à un usage personnel. Notez également que certaines restrictions s'appliquent aux photos des activités sur scène, des divertissements et des expositions, même dans une intention d'utilisation personnelle. Les utilisateurs sont aussi priés de noter que le transfert des cartes mémoire contenant des images ou des données protégées par la loi des droits de propriété n'est autorisé que dans la limite des restrictions imposées par lesdites lois.

#### ■ **Cristaux liquides**

Quand le moniteur LCD ou le viseur (EVF) d'affichage est endommagé, faites particulièrement attention aux cristaux liquides du moniteur ou de le viseur. Si l'une de ces situations se produisait, adoptez l'action d'urgence indiquée.

● Si les cristaux liquides touchent votre peau :

**6** eau avec du savon. Essuyez votre peau et lavez-la complètement à grande

• Si des cristaux liquides pénètrent dans vos yeux : Rincez l'oeil affecté avec de l'eau claire pendant 15 min au moins et consultez un médecin. **Caractéristiques**<br>
Lorsque vous voulez prendre des photographies Rincez l'oeil affecté avec de l'eau claire pendant 15 min<br>
Lorsque vous voulez prendre des photographies Rincez l'oeil affecté avec de l'eau claire pendant

• Si vous avalez des cristaux liquides :

Rincez-vous complètement la bouche avec de l'eau. Buvez de grands verres d'eau et faites-vous vomir, puis consultez un médecin.

#### ■ **Remarques sur les interférences électriques**

Si I'appareil photo est utilisé dans un hôpital ou un avion, notez qu'il peut provoquer des interférences avec certains équipements de l'hôpital ou de l'avion.

Pour les détails, vérifiez la réglementation en vigueur dans l'enceinte concernée.

#### ■ Manipulation de votre appareil

Cet appareil renferme des pièces électroniques de précision. Pour garantir le bon enregistrement des images, ne soumettez pas l'appareil à des impacts ou des chocs pendant l'enregistrement des images.

#### ■ **Informations sur les marques de fabrique**

iiMac et Macintosh sont des marques déposées de Apple Computer, Inc.

iWindows est une marque déposée de Microsoft Corporation of The U,S., déposée aux Etats-Unis et dans les autres pays.

Windows est un terme abrégé pour Microsoft Windows Operating System.

• SmartMedia est une marque de fabrique de Toshiba Corporation.

• Les autres noms de sociétés ou de produits sont des marques de fabrique ou des marques déposées de leurs sociétés respectives.

# **Fonctions et accessoires de l'appareil photo**

● Superbe qualité d'image grâce à l'objectif zoom 6× haute résolution Fujinon et au CCD de 2,0 million de pixels efficaces

 $\bullet$  Nombre maximum de pixels enregistés : 1600  $\times$  1200 pixels (1,92 millions de pixels)

- $\bullet$  Corps compact et léger
- Large gamme d'applications photographiques (inclut une fonction macro)
- h Fonctions intégrées de reconnaissance automatique des scènes, de balance des blancs automatique et d'exposition automatique (AE)
- h Flash automatique intégré avec commande de flash de grande portée et de précision
- $\bullet$  Fonctions de photographie avec zoom numérique 2,5 $\times$  et de zoom de lecture jusqu'à  $5\times$
- h Facilité des opérations grâce au commutateur Mode, aux touches " $\blacktriangle$ " et à la barre " $\blacktriangle$  ( $\blacktriangleright$ ")  $\nabla$  ( $\widehat{H}$ )".
- h Ecran à cristaux liquides TFT amorphe silicium de 1,8 pouces, 62.000 pixels et viseur électronique (EVF) de 0,55 pouces.
- **Fonction de prise de vues en continu 2 vues/sec.**
- h Fonction de sous-titres vocaux pour enregistrer jusqu'à 30 secondes de son.
- $\bullet$  Fonction Cinema (320  $\times$  240 pixels avec le son)
- h Transfert facile et à grande vitesse des fichiers d'images par connexion USB.
- **Fonction PC Caméra intégrée**
- h Conforme à la nouvelle norme pour le système de fichier des appareils photo numériques<sup>\*</sup>
- ✽ Règlement de conception pour le système de fichier appareil photo

**• Piles alcalines de format AA LR6 (4)** 

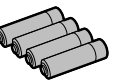

- h **Carte mémoire (SmartMedia) (16Mo, 3,3 V) (1)** Accessoires :
- Coffret anti-statique (1)
- Etiquette d'index (1)

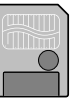

h **Bouchon d'objectif (1)**

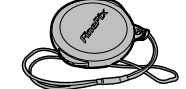

h **Bandoulière (1)**

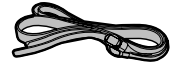

- $\bullet$  **Jeu d'interface (1)**
- CD-ROM
- Câble USB spécial avec profilé de suppression du bruit (1)
- Guide de démarrage rapide du logiciel (1)
- $\bullet$  Mode d'emploi (cette brochure) (1)

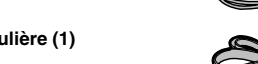

# **Nomenclature**

✽ Reportez-vous aux pages entre parenthèses pour les informations sur l'utilisation des caractéristiques de l'appareil photo.

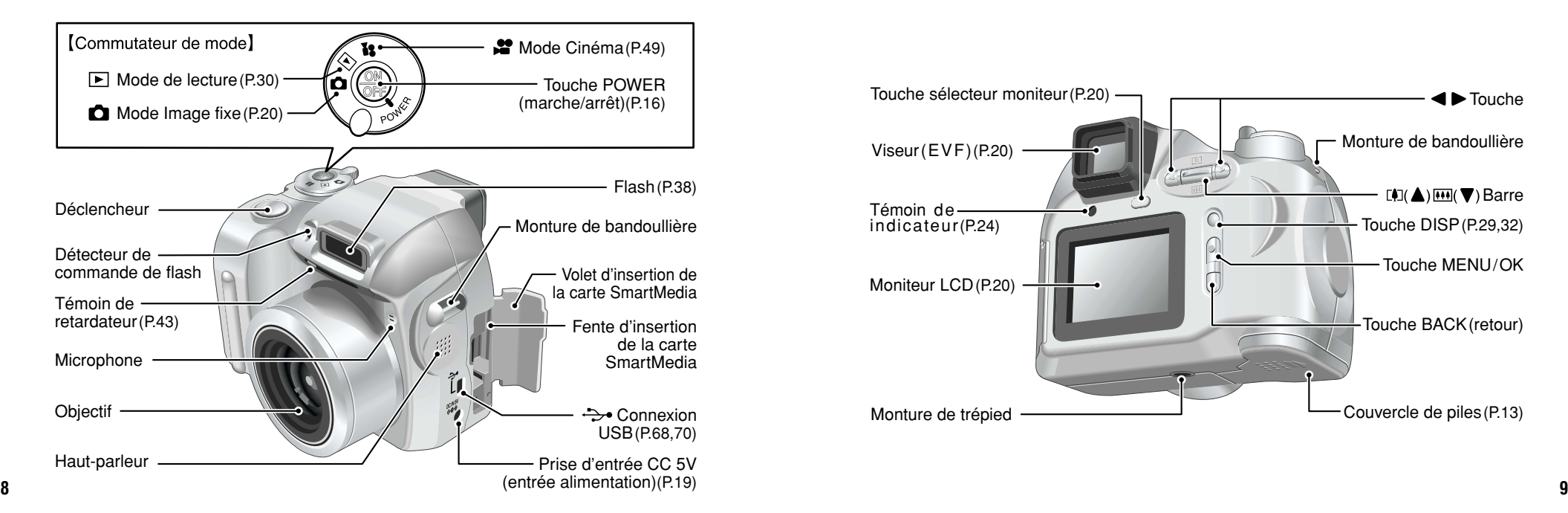

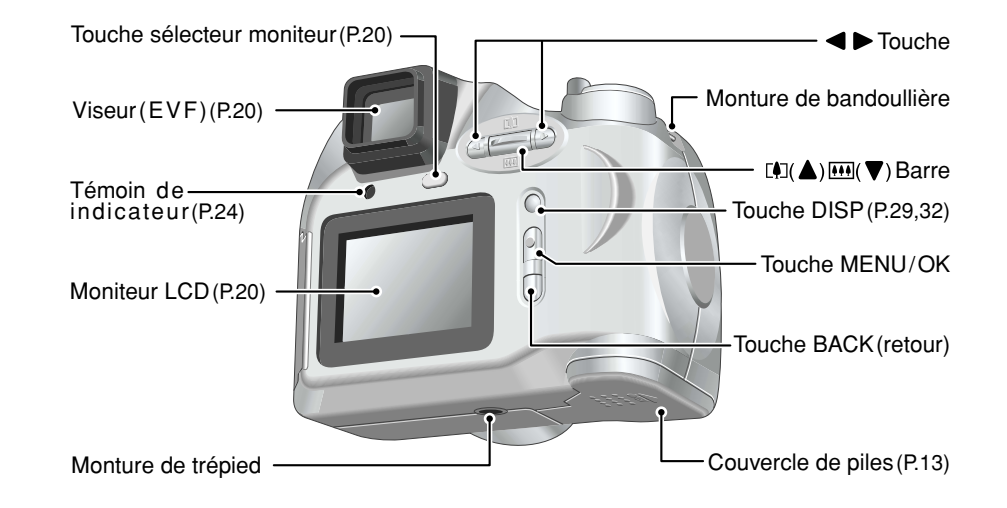

# **Nomenclature**

**10**

**Prises d'images avec le moniteur : Image fixe**

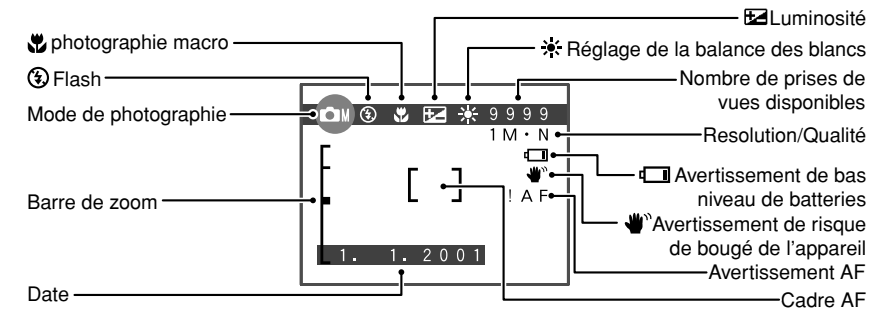

**Prises d'images avec le moniteur : Lecture**

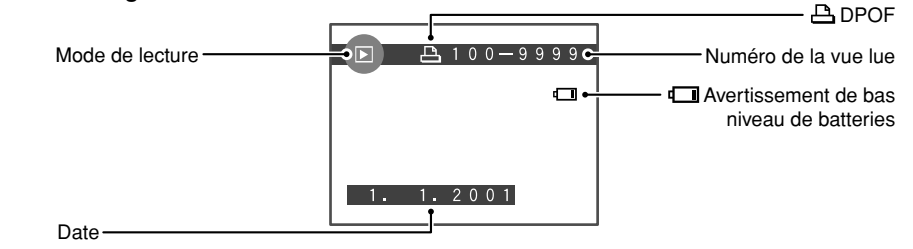

# **1 Préparatifs PREFACE**

#### $P$  A  $R$  A  $M$  E T  $R$  A G E NON APPAREIL MODE USR DATE/HEURE  $E$ BAS  $\n *CLANGUE*\n$ FRANCAIS  $(0K)$  $(BACK)$

Si la date a été effacée, un message de confirmation apparaît (Notez que ce message est donné en anglais). Dans ce cas, appuyez sur la touche "BACK" pour annuler la sélection de la langue. Vous pouvez utiliser l'écran d'installation "PARAMETRAGE" de l'appareil photo, pour sélectionner à votre convenance la langue que vous souhaitez lire : anglais ou français. Voir P.62, 63 pour les informations sur le passage en français. Mettez ensuite l'appareil photo hors tension puis de nouveau sous tension. Lorsque vous remettez l'appareil photo sous tension, un message de confirmation du réglage de la date et de l'heure apparaît. Appuyez sur la touche "MENU/OK" et réglez la date et l'heure (➡P.17).

### **Sélection de la langue Fixation de la dragonne**

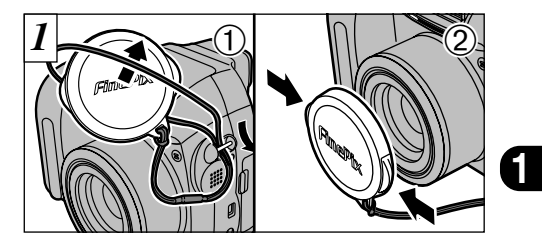

- 1Tirez le cordon du bouchon d'objectif par la monture de bandoulière.
- 2Fixez et retirez le bouchon d'objectif en pressant les côtés gauche et droit du bouchon.

**11** ●*!* Attachez le cordon du bouchon d'objectif pour éviter de le perdre.

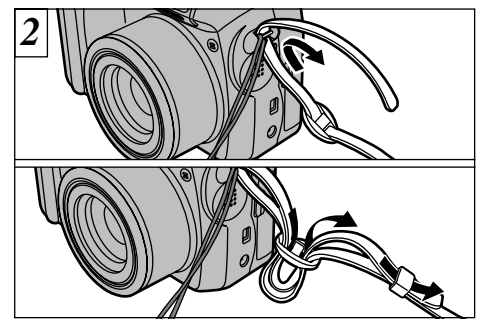

### **Mise en place du bouchon d'objectif et de la bandoulière**

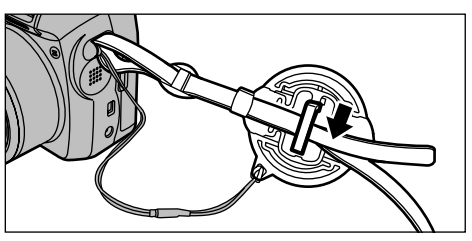

Pour éviter que le bouchon d'objectif figure dans la photo, fixez-le sur le porte-bouchon d'objectif.

Attachez la bandoulière aux montures sur l'appareil photo. Lorsque vous avez fixé les deux extrémités de la bandoulière, vérifiez soigneusement pour vous assurer que celle-ci est bien en place.

●*!* L'appareil photo peut tomber si vous ne fixez pas

# **PREFACE MISE EN PLACE DES PILES**

### **Piles compatibles**

Utilisez des piles alcalines de format AA (4 ×) ou des piles nickel-métal hydrure (Ni-MH) de format AA  $(4 \times)$ . ✽ Vous ne pouvez pas utiliser de batteries au lithium, au manganèse ou au nickel-cadmium (Ni-Cd).

### ◆ **Remarque sur l'utilisation des piles** ◆

h N'utilisez pas d'autres types de piles, ni de piles usagées avec des piles neuves ensemble.

- $\bullet$  La durée de fonctionnement des batteries alcalines varie selon les marques et la vie des batteries peut être plus courte que celles des batteries alcalines fournies avec l'appareil photo. Notez également qu'en raison de la nature des piles alcalines, la durée pendant laquelle elles peuvent être utilisées est plus courte dans des endroits froids (à des températures de +10˚C ou moins) et l'utilisation de batteries Ni-MH est par conséquent recommandée.
- La saleté (traces de doigts, etc.) sur les bornes des piles peut considérablement diminuer la durée pendant laquelle les piles fournissent de l'énergie. h Vous aurez besoin du chargeur de batteries en option (➡P.75) pour recharger les piles Ni-MH. h Reportez-vous (➡P.78) pour les remarques sur l'utilisation des batteries.

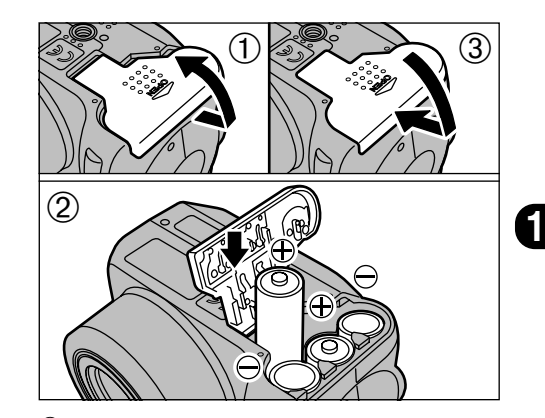

- 1Faites coulisser le couvercle des piles et soulevez-le pour l'ouvrir.
- 2 Introduisez les piles correctement, comme indiqué par les icônes de polarité.
- 3Fermez le couvercle des piles.
- ●*!* N'exercez pas une force excessive sur le couvercle des piles.
- ●*!* Veillez à ne pas laisser tomber les piles lorsque vous ouvrez ou fermez le couvercle des piles.
- ●*!* Les réglages sont conservés pendant environ 60 minutes après avoir retiré les batteries. Pour conserver les réglages en cours, assurezvous de mettre en place les nouvelles batteries dans l'heure qui suit.
- ●*!* Vous devrez vous munir d'un jeu de batteries de rechange (vendues séparément) lorsque vous prenez des photos.

# **CHARGEMENT DE LA SmartMedia™**

## **SmartMedia™ (Vendues séparément)**

■ **Utilisez uniquement une carte SmartMedia de 3,3V.**

MG-4S ( 4Mo), MG-16SW ( 16Mo, ID) MG-8S ( 8Mo), MG-32SW ( 32Mo, ID) MG-16S (16Mo), MG-64SW ( 64Mo, ID) MG-32S (32Mo), MG-128SW (128Mo, ID) MG-64S (64Mo)

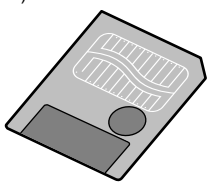

- ●*!* Les images ne peuvent être enregistrées ou effacées si une pastille de protection contre l'écriture est collée sur la carte SmartMedia.
- ●*!* Le fonctionnement de cet appareil photo n'est garanti que s'il est utilisé avec une carte SmartMedia FILIFILM.
- ●*!* Certaines cartes SmartMedia 3,3V sont appelées cartes "3V" ou cartes "ID".
- ●*!* Reportez-vous en P.81 pour des informations plus
- **14** détaillées sur la carte SmartMedia.

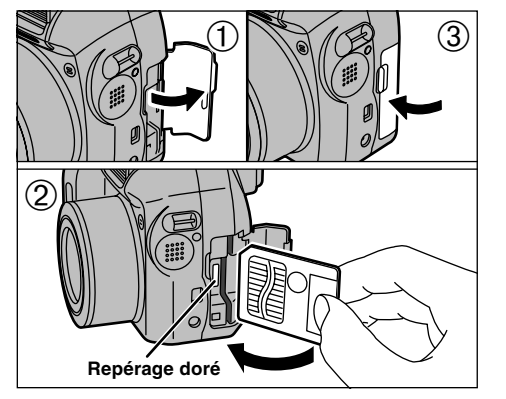

- <sup>1</sup>Vérifiez si l'appareil photo est hors tension (➡P.16) et ouvrez ensuite le couvercle de la fente dans la direction indiquée par la flèche. First, et al. et al. et al. et al. et al. et al. et al. et al. et al. et al. et al. et al. et al. et al. et al. et al. et al. et al. et al. et al. et al. et al. et al. et al. et al. et al. et al. et al. et al. et al. et al logement de carte jusqu'à ce qu'elle se<br>bloque en place.
- 3 Refermez le couvercle de la fente.
- ●*!* Si vous ouvrez le couvercle de la fente lorsque l'appareil photo est encore sous tension, l'appareil se met automatiquement hors tension pour protéger la SmartMedia. automatiquement nors tension pour proteger la Smartwedia.<br>1. La carte SmartMedia ne va pas jusqu'au fond de la fente<br>1. si elle est introduite du mauvais côté. Veillez à ne pas forcer l'insertion, pendant la mise en place.

# **RETRAIT DE LA CARTE SmartMedia™**

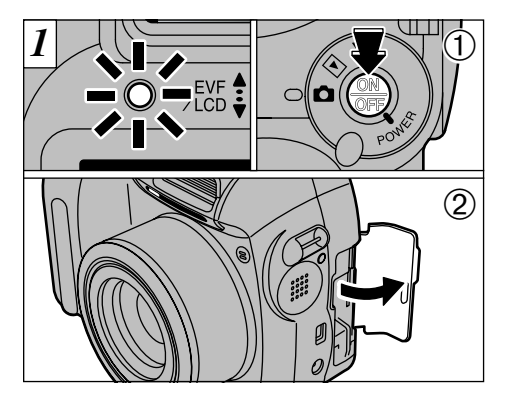

- 1Vérifiez si le témoin est vert et mettez ensuite l'appareil photo hors tension.
- 2Ouvrez le couvercle de la fente dans la direction indiquée par la flèche.

N'ouvrez jamais le couvercle de la fente lorsque l'appareil photo est encore sous tension, car ceci risque de détruire les fichiers d'image sur la SmartMedia ou d'endommager la SmartMedia elle-même.

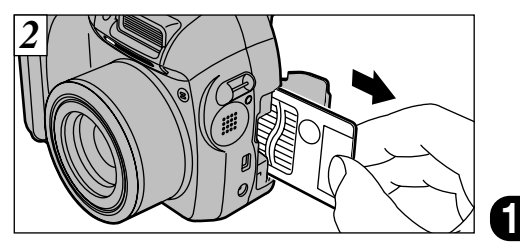

Saisissez la SmartMedia et tirez-la pour la sortir.

●*!* Pour protéger la SmartMedia, conservez-la toujours dans son coffret spécial anti-statique.

- ◆ Impression d'images et téléchargement **d'images vers un ordinateur** ◆
- h Reportez-vous P.58, 74 pour les informations sur l'impression des photos.
- h Reportez-vous P.67— 73 pour les informations sur le téléchargement des images vers un ordinateur.

# **MISE SOUS ET HORS TENSION**

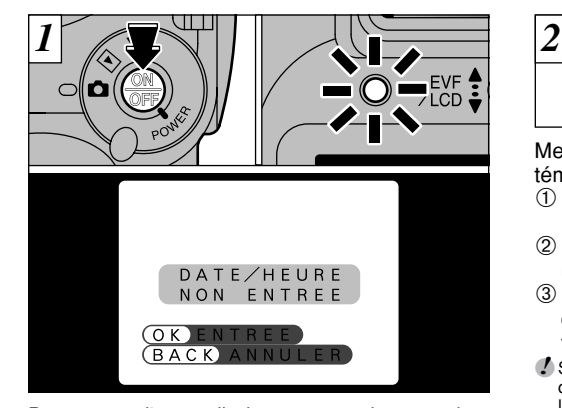

Pour mettre l'appareil photo sous et hors tension, appuyez sur la touche "POWER". Lorsque vous mettez l'appareil sous tension, le témoin vire au vert. Si la date a été annulée, un message de confirmation apparaît. En mode d'Image fixe ou en mode Cinéma, un message de confirmation apparaît dans le viseur électronique. En mode Lecture, le message apparaît sur le moniteur LCD.

H : L'écran de réglage DATE/HEURE apparaît (➡P.18). (BACK) : L'appareil photo reste en mode image fixe, Cinéma ou lecture.

**16**

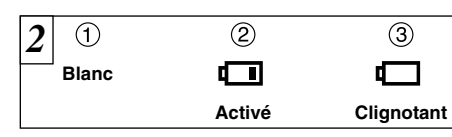

Mettez l'appareil photo sous tension et vérifiez le témoin de charge des piles.

- 1La batteries est suffisamment chargée (aucune indication affichée).
- 2La charge des batteries est faible. Préparez un jeu de batteries neuves.
- 3Les batteries sont épuisées. L'affichage va bientôt disparaître et l'appareil photo cesser de fonctionner. Remplacez ou rechargez les batteries.
- ●*!* Si vous ne réglez pas la date et l'heure, ce message de confirmation apparaîtra à chaque fois que vous mettez l'appareil photo sous tension.

●*!* Veillez à ne pas toucher à l'objectif lorsque l'appareil photo est mis sous tension.

### ◆ **Fonction de mise hors tension automatique** ◆

Si l'appareil photo n'est pas utilisé d'une manière ou d'une autre pendant 2 minutes, la fonction de mise hors tension automatique met l'appareil hors tension. Toutefois, cette fonction n'est pas opérationnelle lorsque vous utilisez une connexion USB.

# **REGLAGE DE LA DATE ET DE L'HEURE**

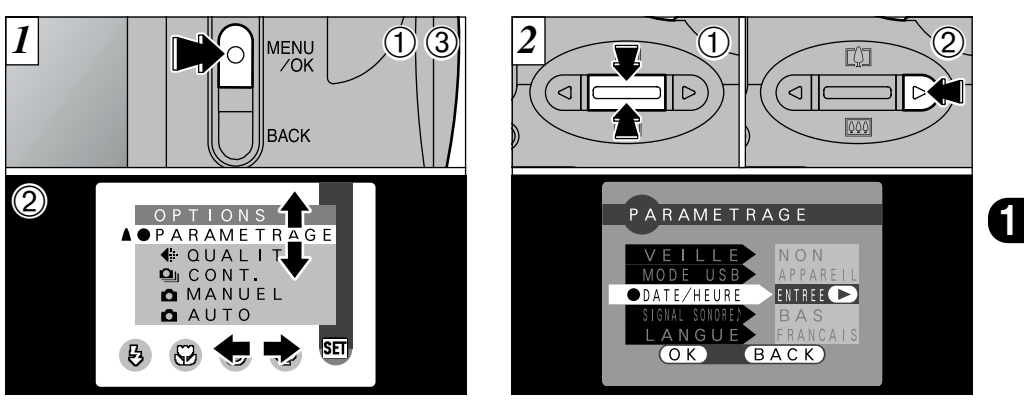

- 1Appuyez sur la touche "MENU/OK" pour afficher l'écran du menu.
- $\mathcal{Q}$ Utilisez " $\blacktriangle \blacktriangleright$ " ou " $\blacktriangle$ ([4])  $\nabla$  ( $\boxplus$ )" pour sélectionner "PARAMETRAGE" à partir du menu "**丽 OPTIONS**"

3Appuyez sur la touche "MENU/OK".

Si la date a été annulée et si vous avez sélectionné " $\overline{OK}$ ", procédez à partir de l'étape *3* (➡P.18).

1L'écran "PARAMETRAGE" apparaît. Utilisez "A([4])" ou " $\nabla$ ( $\overline{H}$ )" pour sélectionner "DATE/HEURE".

 $\oslash$  Appuyez sur " $\blacktriangleright$ ".

- ●*!* Reportez-vous P.62 pour des informations plus détaillées sur le menu "SEI OPTIONS"
- **17** ●*!* Changez les batteries en environ 60 minutes. Les réglages de l'appareil photo ne sont conservés que pendant environ 60 minutes lorsque les batteries sont retirées.

# **REGLAGE DE LA DATE ET DE L'HEURE**

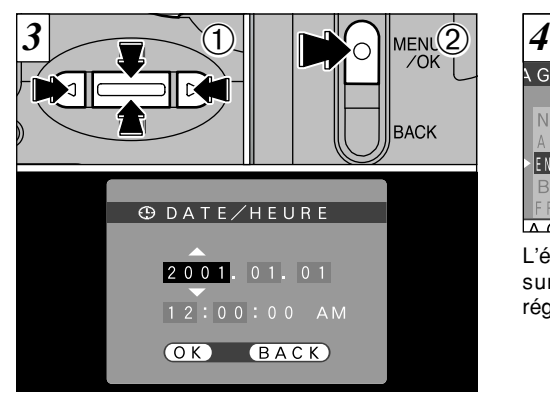

- 1 Utilisez "◀" ou "▶" pour sélectionner la rubrique désirée et utilisez ensuite "A ([])" ou " $\nabla$  ( $\overline{[1]}$ )" pour corriger le réglage.
- 2Lorsque vous avez fini de régler la date et l'heure, appuyez sur la touche "MENU/OK" pour valider le réglage.
- *I* Si vous maintenez "A ([4])" ou "▼ ([4])" enfoncée, les
- chiffres changent en continu. ●*!* Lorsque l'heure indiquée dépasse "12:00:00", le réglage AM/PM change automatiquement.
- ●*!* Vous ne pouvez pas régler les secondes. Pour régler l'heure avec précision, appuyez sur la touche "MENU/OK" lorsque le signal de temps atteint zéro.

**18**

Si la date a été annulée et si vous sélectionnez " $(K)$ ", l'appareil photo passe en mode photographie ou lecture sans revenir à l'écran "PARAMETRAGE".

L'écran "PARAMETRAGE" réapparaît. Appuyez sur la touche "MENU/OK" pour terminer les

MENU

ІІваск

réglages.

 $\sqrt{G}E$ 

NON

**APPARE**I ENTREE<sup>1</sup> BAS

FRANCAI

 $\overline{A}$ 

# **UTILISATION DE L'ADAPTATEUR SECTEUR EN OPTION**

**AC-5VH**

### **Adaptateur secteur (en option)**

Utilisez toujours l'adaptateur secteur FUJIFILM AC-5V. Utilisez l'adaptateur secteur dans des situations où une panne d'alimentation risque de poser des problèmes, pendant le téléchargement de fichier (via la connexion USB) par exemple. L'utilisation de l'adaptateur secteur vous permet également de prendre des photos et de lire des images sans avoir à vous soucier de la décharge des batteries.

h **Adaptateurs secteur compatibles**  Modèles : AC-5VH/AC-5VHS

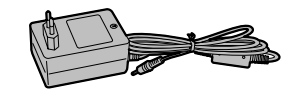

●*!* Voir P.80 pour les remarques sur l'utilisation de l'adaptateur secteur.

●*!* Ne branchez et ne débranchez l'adaptateur secteur que lorsque l'appareil photo est hors tension.Le branchement ou le débranchement de l'adaptateur secteur lorsque l'appareil photo est sous tension interrompt provisoirement l'alimentation électrique vers l'appareil photo et les images ou les films tournés à ce moment-là ne sont pas enregistrés. Si l'appareil photo n'est pas tout d'abord mis hors tension, la SmartMedia peut également être endommagée ou des problèmes peuvent se produire pendant le branchement sur ordinateur.

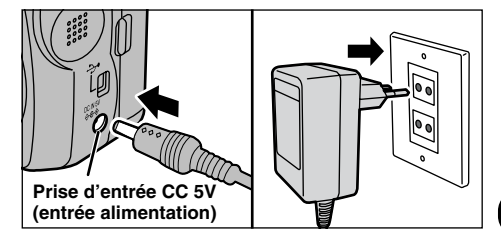

Vérifiez si l'appareil photo est hors tension. Branchez le connecteur de l'adaptateur secteur dans la prise "DC IN 5V" et branchez ensuite l'adaptateur secteur dans la prise murale.

●*!* La prise secteur doit être située près de l'appareil photo et doit être facilement accessible. ●*!* Les types de fiches varient selon les pays.

Le branchement de l'adaptateur secteur ne vous permet pas de charger les batteries Ni-MH. Utilisez le chargeur de batteries en option (➡P.75) pour charger les batteries Ni-MH.

**19**

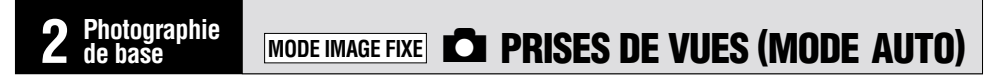

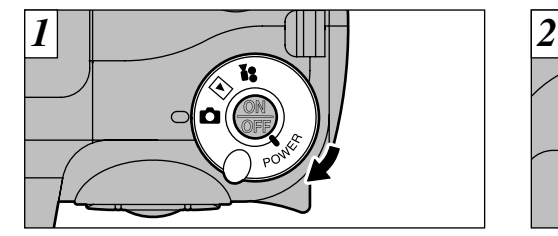

- Réglez l'interrupteur Mode sur " $\Box$ ".
- **Plage de photographie :** De 80 cm environ à l'infini

**20**

- ●*!* Veillez à ne pas appuyer sur l'objectif lorsqu'il sort ou lorsque vous prenez une photo car ceci risque de provoquer un défaut de l'appareil photo.
- ●*!* Pour les sujets plus proches que 80 cm, utilisez le mode macro (➡P.41).
- */ Si " (ERREUR CARTE !) ". " (CARTE NON INITIALISEE !) " OU* "(ERREUR ECRITURE !)" est affiché, essuvez tout d'abord soigneusement la surface de contact de la SmartMedia (partie dorée) avec un chiffon doux et sec et remettez la SmartMedia en place.

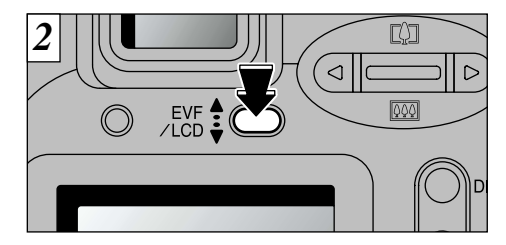

Le viseur électronique se met sous tension immédiatement après que vous avez sélectionné le mode Photographie. Vous pouvez choisir d'utiliser le viseur (EVF) ou le moniteur LCD pour prendre les photos en appuyant sur le bouton "EVF/LCD" pour passer de l'un à l'autre.

●*!* Vous pouvez spécifier séparément si le viseur (EVF) ou le moniteur LCD est utilisé dans les modes Image fixe, Cinéma et Lecture.

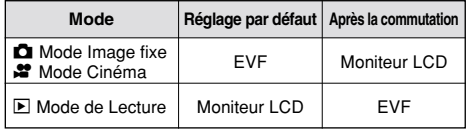

✽ La sélection revient au réglage par défaut lorsque vous mettez l'appareil photo hors tension.

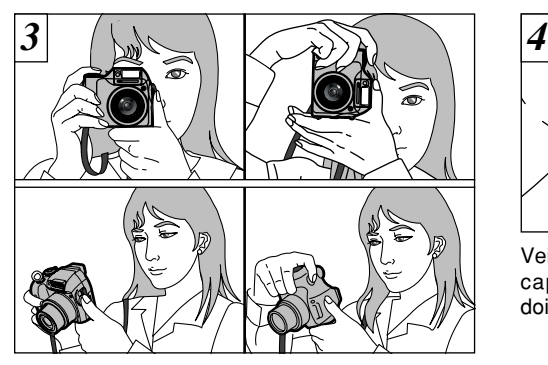

Passez votre bras dans la bandoulière de façon à ce qu'elle soit enroulée autour de votre épaule. Maintenez la poignée de l'appareil photo de la main droite et utilisez la main gauche pour maintenir fermement l'appareil photo (l'objectif).

●*!* L'image est floue si vous bougez l'appareil photo pendant la prise de vue (bougé de l'appareil). Lorsque vous prenez des photos dans des conditions de faible éclairage, utilisez le flash

(➡P.38) ou un trépied pour éviter que les images ne soient floues en raison du bougé de l'appareil.

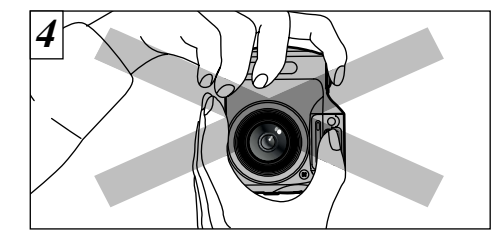

**2** capteur de la commande de flash avec les Veillez à ne pas obstruer l'objectif, le flash et le doigts ou la bandouliere de l'appareil photo.

- ●*!* L'appareil photo peut ne pas réussir les photographies si vos doigts ou la dragonne font obstacle.
- **21** ●*!* Vérifiez si l'objectif est propre. S'il est sale, nettoyezle comme indiqué en (➡P.77).

# **MODE IMAGE FIXE C** PRISES DE VUES (MODE AUTO)

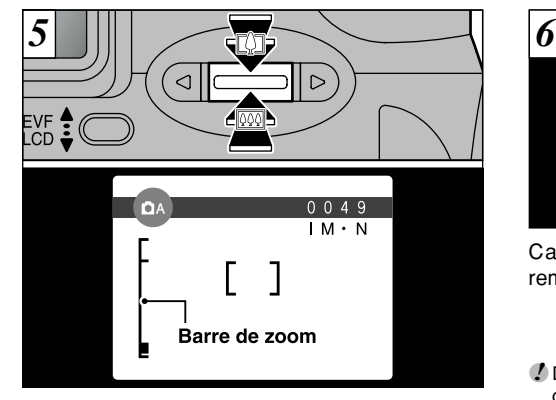

Pour effectuer un zoom avant sur le sujet, appuyez sur "A ( $[$ 4] Téléobiectif)". Pour effectuer un zoom arrière, appuyez sur l'icône " $\nabla$  ( $\overline{M}$  Grand angle)". Une barre de zoom apparaît sur le moniteur lorsque vous effectuez un zoom avant ou arrière.

h **Longueur focale du zoom optique (équivalent à un appareil photo 35 mm)** Equivalent à environ 38 à 228 mm Echelle de zoom maximum : 6×

**22** ●*!* Le zoom s'arrête brièvement lorsque l'appareil photo passe du zoom optique au zoom numérique (➡P.28).

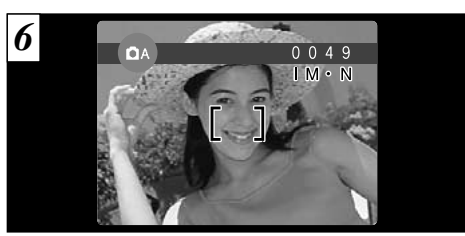

Cadrez la photo de façon à ce que le sujet remplisse entièrement le cadre AF (Autofocus).

●*!* Dans certaines conditions, il peut être difficile de voir clairement le sujet à l'écran (par temps ensoleillé, à l'extérieur, par exemple). Dans ce cas, utilisez EVF pour prendre la photo.

●*!* Si le sujet n'est pas dans le cadre AF, utilisez le verrouillage AE/AF pour prendre la photo (➡P.26).

●*!* Lorsque vous enfoncez le déclencheur à mi-course, l'image vidéo sur le moniteur se fige brièvement. Toutefois, il ne s'agit pas de l'image qui est enregistrée.

*!* Si la photo est trop sombre pour être mise au point, essayez de vous tenir à environ 2 m du sujet pour prendre la photo.

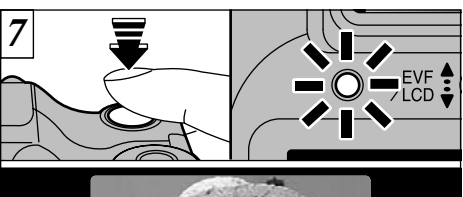

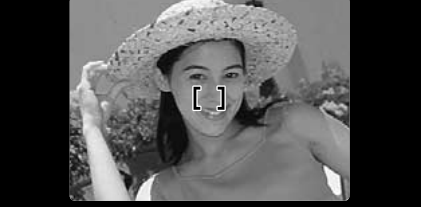

Appuyez à mi-course sur le déclencheur. L'appareil photo est au point lorsque le cadre AF sur le moniteur se réduit et que le témoin vert du viseur s'arrête de clignoter et reste allumé.

- ●*!* Si vous enfoncez complètement le déclencheur d'un seul geste, la photo est prise sans changement du cadre AF.
- ●*!* Le témoin du viseur clignote en orange lorsque le flash est en cours de chargement. Si le moniteur est allumé, l'écran risque de s'assombrir pendant un instant. Ceci est normal et n'indique pas un défaut de fonctionnement.
- ●*!* La durée de chargement du flash peut augmenter si la charge restante des batteries est faible.

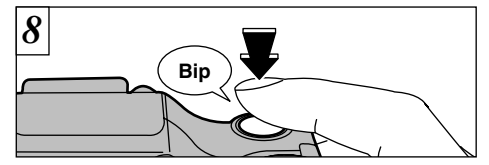

Pour prendre la photo, appuyez à fond sur le déclencheur sans retirer votre doigt. L'appareil photo émet un bip et prend la photo. Les données sont alors enregistrées.

- **2**<br> **2**<br> **2**<br> **2**<br> **2**<br> **2**<br> **2**<br> **2** déclencheur, avant que la photo ne soit réellement prise. ●*!* La quantité de données d'images enregistrées n'est pas fixée et varie selon des facteurs tels que le niveau de détails dans une image. Le résultat est que, dans certains cas, le nombre de vues disponibles ne diminue pas ou peut diminuer de deux unités quand l'enregistrement est terminé.
- ●*!* Reportez-vous en P.83-85 pour les informations sur l'affichage des avertissements.

Le témoin du viseur passe à l'orange pendant l'enregistrement de l'image et aucune photo ne peut être prise. Ne mettez pas l'appareil photo hors tension et n'ouvrez pas la fente d'insertion pendant l'enregistrement d'une image car ceci risque de détruire les fichiers d'image.

# **MODE IMAGE FIXE C** PRISES DE VUES (MODE AUTO)

### ■ **Affichage du témoin du indicateur**

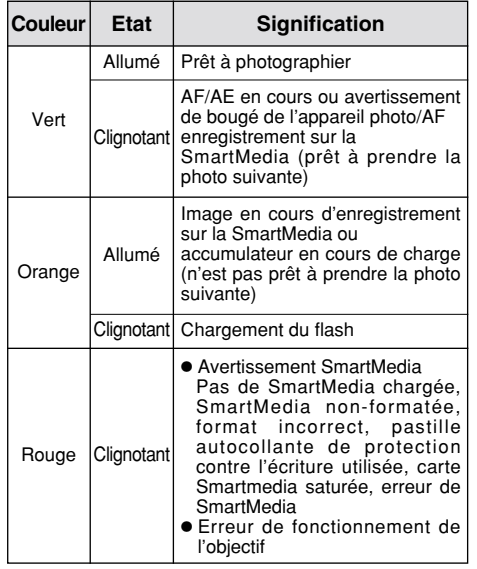

**24** à l'écran (➡P.83). ✽ Des messages d'avertissement détaillés sont affichés ◆ **Sujets ne convenant pas à l'autofocus** ◆

Le FinePix2800 ZOOM utilise un mécanisme d'autofocus précis. Cependant, il peut éprouver des difficultés à effectuer la mise au point ou se trouver dans l'incapacité de mettre au point les sujets et les situations mentionnés ci-dessous. Dans ce cas, l'image peut être floue.

- h Les sujets très brillants comme les miroirs ou la carrosserie d'une voiture.
- **•** Les sujets photographiés à travers une vitre.
- $\bullet$  Les sujets sans bonne réflexion comme les cheveux ou la fourrure.
- **Les sujets qui manquent de consistance** comme le feu ou la fumée.
- **•** Les sujets éloignés et sombres.
- h Quand le contraste entre le sujet et l'arrièreplan est très faible (sujets placés devant un mur blanc ou ayant la même couleur que le fond).
- $\bullet$  Lorsqu'un sujet autre que le sujet principal est proche du cadre AF, possède un bon contraste et se trouve devant ou derrière votre sujet principal (comme une personne fortement contrastée debout devant un arrière-plan).
- $\bullet$  Les sujets se déplaçant à grande vitesse.

Dans les situations de cette sorte, utilisez le verrouillage AF/AE (➡P.26).

### **Nombre de Vues Disponibles**

Le nombre de prises de vues disponibles apparaît sur le moniteur LCD.

- ●*!* Consultez la P.64 pour les informations sur la modification du réglage Taille et Qualité.
- ●*!* Au moment de l'expédition, les réglages par défaut sont " $\Box M$ " (taille de fichier) et "N : NORMAL" (qualité).

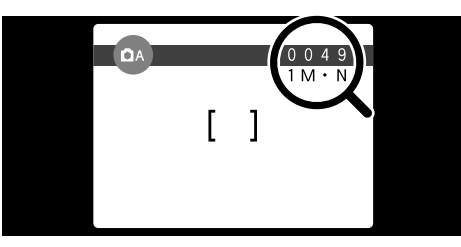

### ■ **Nombre de vues standard par SmartMedia™**

Le nombre de prises de vues pouvant être enregistrées sur une carte SmartMedia varie légèrement (2 selon le type de sujet. En outre, la différence entre le nombre standard de prises de vues et le nombre réel de vues disponibles augmente avec des SmartMedia de plus grande capacité.

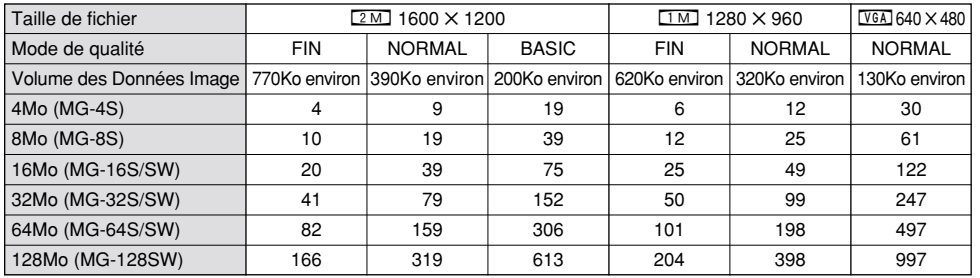

**25** ✽ Le nombre de prises de vues disponibles est indiqué pour une SmartMedia formatée.

# **UTILISATION DU VERROUILLAGE AF/AE**

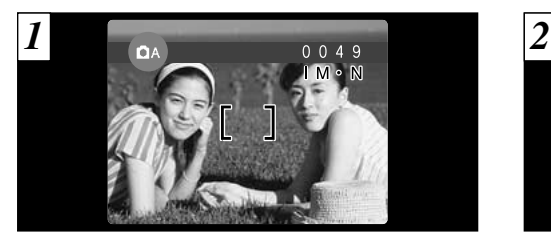

Dans une photo avec ce genre de composition, les sujets (deux personnes dans ce cas) ne sont pas dans le cadre AF. Si la photo est prise à ce moment-là, les sujets ne seront pas mis au point.

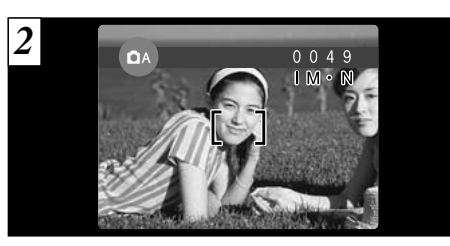

Déplacez légèrement l'appareil photo pour que les sujets soient à l'intérieur du cadre.

### ◆ **Memoristation AF (Autofocus) /AE (Exposition Automatique)** ◆

Sur le FinePix2800 ZOOM, les réglages de mise au point et d'exposition sont mémorisés (mémorisation AF et AE) lorsque vous appuyez sur le déclencheur à mi-course. Si vous voulez mettre au point sur un sujet qui est décentré ou si vous voulez changer la composition de votre image une fois que l'exposition est réglée, vous pouvez obtenir de bons résultats en changeant la composition une fois que les réglages AF et AE sont mémorisés.

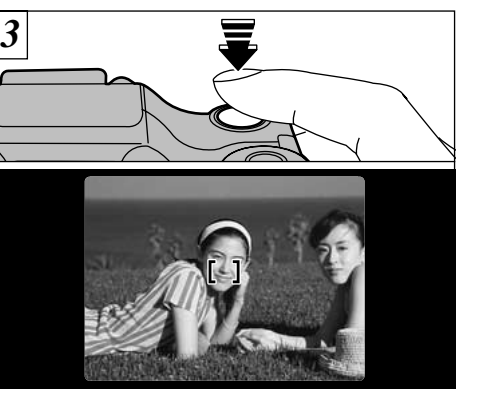

Appuyez à mi-course sur le déclencheur sans bouger l'appareil photo (Verrouillage AF/AE). Vérifiez si le cadre AF sur le moniteur s'est réduit et si le témoin vert du viseur s'est arrêté de clignoter et reste à présent allumé.

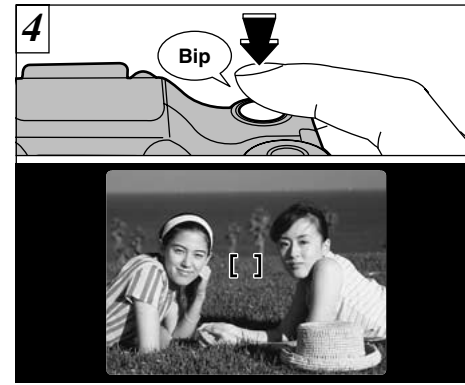

Avec le déclencheur toujours à mi-course (verrouillage AF/AE), déplacez l'appareil photo vers l'image de départ et appuyez à fond sur le déclencheur.

- ●*!* Vous pouvez utiliser le verrouillage AF/AE autant de fois que vous le désirez avant de relâcher le déclencheur.
- ●*!* Le verrouillage AF/AE est disponible pour tous les modes de photographie, de façon à ce que vous puissiez obtenir des résultats parfaits pour chaque photo.

**27**

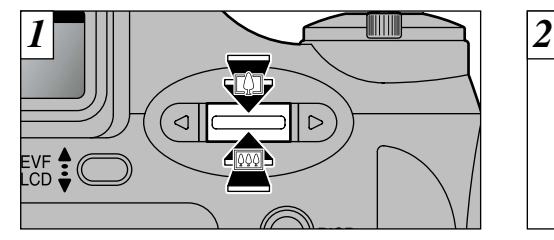

Si le réglage de la taille de fichier (taille de l'image) est " $\overline{1M}$ " ou " $\overline{VGA}$ ", vous pouvez utiliser le zoom numérique.

h **Distance focales du zoom numérique (équivalent à un appareil photo 35 mm)**

1M : Equivalent à environ 228mm – 285 mm (Echelle de zoom max : 1,25×)

0 : Equivalent à environ 228 mm – 570 mm (Echelle de zoom max : 2,5×)

Cinéma : Equivalent à environ 38 mm – 95 mm (Echelle de zoom max : 2,5×)

●*!* Vous ne pouvez pas utiliser le zoom numérique pour  $des$  résolutions de  $\boxed{2M}$ 

●*!* Reportez-vous en P.64 pour les informations sur la

**28** modification de la taille de fichier (taille de l'image).

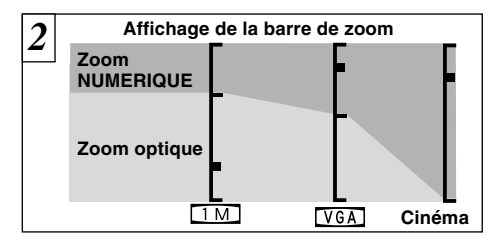

Une "barre de zoom" apparaît à l'écran. Le symbole "■" sur la barre de zoom vous indique le mode de zoom.

- · Si le symbole "■" est au-dessus de la ligne de division, le zoom numérique est utilisé. S'il se trouve sous la ligne, c'est le zoom optique qui est utilisé.
- · Appuyez sur "[!]" ou "<sup>[11]</sup>" pour déplacer "■".
- · Lorsque vous passez du zoom numérique au zoom optique, "■" s'arrête de se déplacer. Lorsque vous appuyez de nouveau sur la même touche, il commence de nouveau à se déplacer et le mode de zoom est changé.

●*!* Si l'image devient floue lorsque vous utilisez le zoom, appuyez à mi-course sur le déclencheur pour refaire la mise au point.

●*!* Le zoom optique est équivalent à 38 mm – 228 mm sur un appareil photo 35 mm.

# **ZOOM NUMERIQUE FONCTION DE CADRAGE**

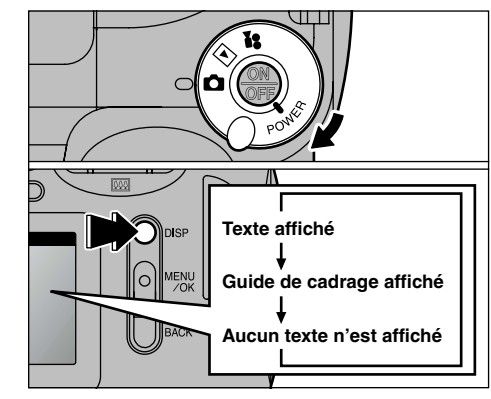

Vous pouvez sélectionner la fonction Guide de cadrage en mode Image fixe " $\Box$ ". L'affichage sur le moniteur change à chaque fois que vous appuyez sur la touche "DISP". Continuez à appuyer sur la touche "DISP" jusqu'à ce que le "Guide de cadrage" apparaisse.

●*!* Le guide de cadrage n'apparaît pas sur l'image. ●*!* Les lignes du cadre grille divisent approximativement les pixels enregistrés, en trois parts égales, à l'horizontale et à la verticale. Au tirage, l'image peut être légèrement décalée par rapport à la grille.

### **Cadre grille**

Utilisez ce cadre lorsque vous voulez placer votre sujet principal au centre de l'image ou lorsque vous désirez aligner la prise de vue avec l'horizon.

Cette fonction vous permet de composer une photo qui capture le moment tout en faisant la mise au point sur la taille du sujet et sur l'équilibre de la photo dans son ensemble.

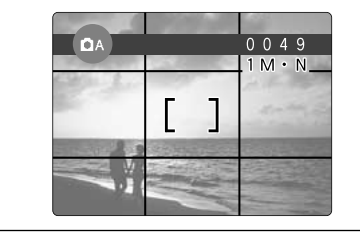

Utilisez toujours le verrouillage AF/AE pour composer votre photo. Si vous n'utilisez pas le verrouillage AF/AE, votre sujet risque de ne pas être bien mis au point. ◆ **Important** ◆

# **MODE DE LECTURE**  $\blacktriangleright$  **VISUALISATION DES IMAGES (LECTURE)** | **ZOOM EN LECTURE**

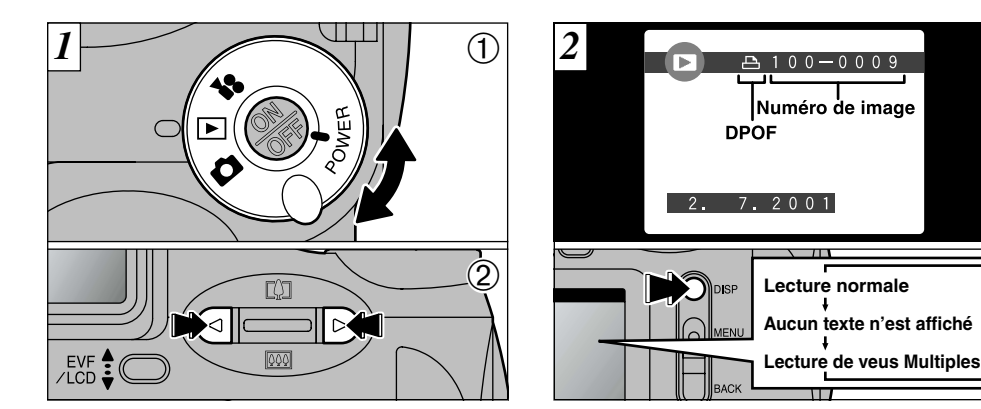

 $\circled{1}$  Réglez le commutateur de modes sur " $\blacktriangleright$ ".  $2$  Vous pouvez utiliser " $\blacktriangleleft$ " et " $\blacktriangleright$ " pour vous déplacer respectivement vers l'avant ou vers l'arrière pour la visualisation des photos.

<sup>1</sup> Lorsque le commutateur de modes est réglée sur "**■**", la dernière prise de vues effectuée apparaît à l'écran.

Si vous avez spécifié des réglages DPOF (➡P.58), l'icône " $\Delta$ " est affichée. L'affichage à l'écran change à chaque fois que la touche "DISP" est enfoncée.

●*!* Reportez-vous P.65 pour des informations plus détaillées sur le réglage de la luminosité du moniteur.

### ◆ **Images That Can be Viewed on the FinePix2800 ZOOM** ◆

Vous pouvez utiliser cet appareil pour visualiser (à l'exception de certaines données non comprimées) les images qu'il a enregistrées ou des images enregistrées sur une carte SmartMedia 3,3V avec un appareil photo numérique FUJIFILM des séries FinePix, MX et DX.

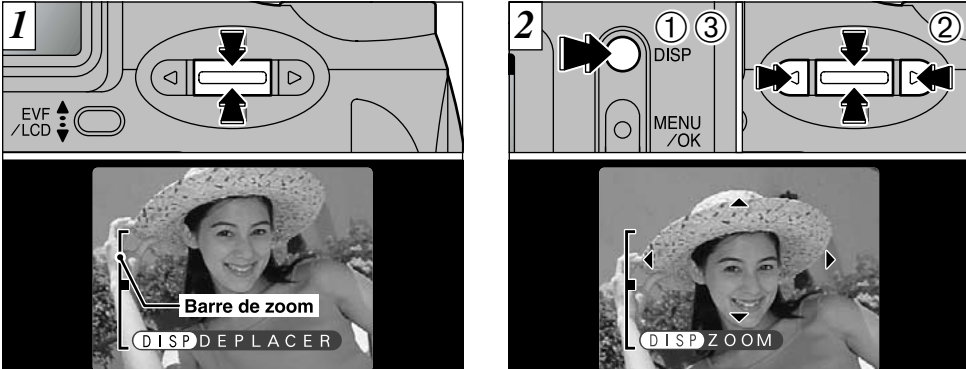

Appuyez sur " $\triangle$  ( $[$ 4])" ou " $\nabla$  ( $[$ 441)" pendant la lecture d'une seule vue pour effectuer un zoom avant (agrandissement) ou arrière sur une image fixe. Une barre de zoom est affichée lorsque vous utilisez cette fonction.

#### h**Echelles de zoom :**

- 2M 1600 x 1200 pixles : jusqu'à Echelle de zoom max : 5×  $1.1$  1280  $\times$  960 pixles : jusqu'à Echelle de zoom max : 4 $\times$  $VGA$  640 × 480 pixles : jusqu'à Echelle de zoom max : 2×
- *!* Appuyez sur "◀" ou "▶" pendant le zoom pour annuler l'opération et passer à l'image suivante.

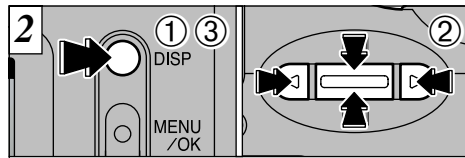

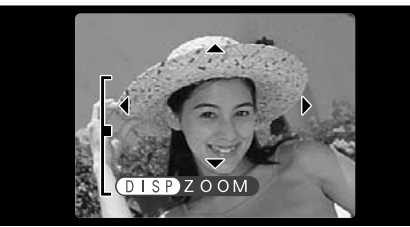

Lorsque vous avez effectué un zoom avant sur votre image,<br>
1 Appuyez sur la touche "DISP".

- ① Appuyez sur la touche "DISP".<br>② Vous pouvez utiliser "▲ ([<u>I</u>]) ▼ (|<del>III</del>])" et "◀▶" pour<br>effectuer un zoom avant sur différentes parties de
- l'image (déplacement du zoom). <sup>3</sup> Appuyez de nouveau sur la touche "DISP" pour revenir à l'affichage en zoom.
- ●*!* Appuyez sur la touche "BACK" pour revenir à l'échelle d'affichage
- Vous risquez de ne pas pouvoir utiliser le zoom de lecture pour certaines images prises avec d'autres modèles d'appareil photo.

Cette fonction est pratique pour vérifier la mise au point après avoir pris une photo par exemple.

# **LECTURE DE VUES MULTIPLES**

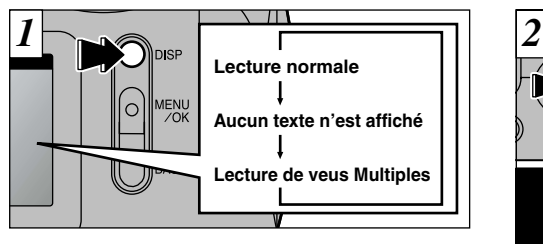

Appuyez sur la touche "DISP" pendant la lecture pour faire passer le moniteur dans le mode d'affichage suivant. Appuyez plusieurs fois sur la touche "DISP" pour sélectionner la lecture de vues multiples (9 vues).

Vous ne pouvez pas afficher de texte pendant la

- ●*!* Vous ne pouvez pas utiliser la lecture de vues multiples lorsqu'un menu est affiché. ●*!* Le zoom de lecture ne peut pas être utilisé pendant
- **32** la lecture de vues multiples.

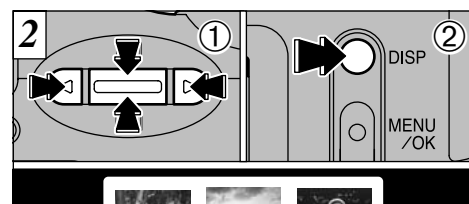

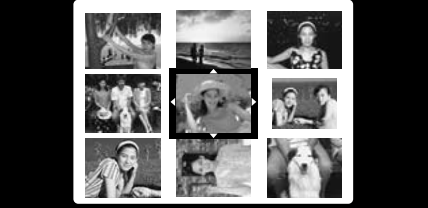

- $\circled{1}$  Sélectionnez une vue en utilisant " $\blacktriangle$  ([[)])", " $\blacktriangledown$  $(\overline{(*)})$ ", " $\blacktriangleleft$ " et " $\blacktriangleright$ " pour déplacer le curseur (la case orange) sur la vue désirée. Appuyez plusieurs fois sur " $\triangle$  ( $[$ 4))" ou " $\nabla$  ( $[$ 44))" pour passer à la page précédente ou à la page suivante.
- 2Appuyez sur la touche "DISP" pour voir l'image actuellement sélectionnée en dimension plein écran.

# **EFFACEMENT D'UNE IMAGE**

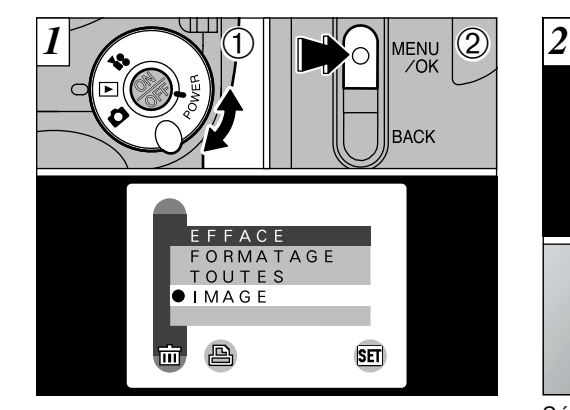

 $0$  Réglez le commutateur de mode sur " $\blacktriangleright$ ". 2Appuyez sur la touche "MENU/OK" pour faire apparaître l'écran de menu.

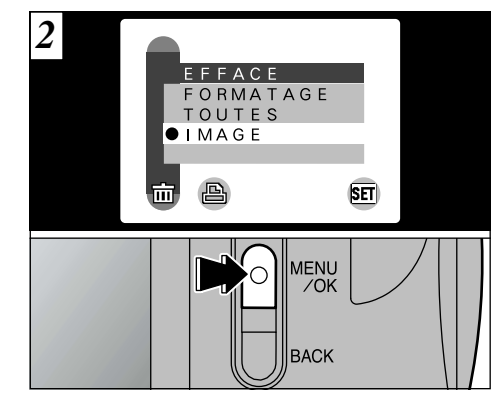

Sélectionnez "IMAGE" dans le menu "m EFFACE" et appuyez sur la touche "MENU/OK".

*!* Reportez-vous P.56 pour des informations plus détaillées sur le menu "亩 EFFACE".

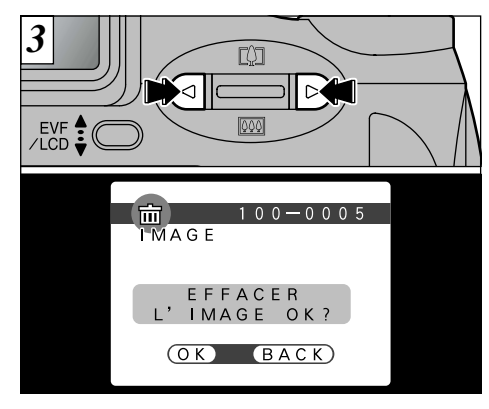

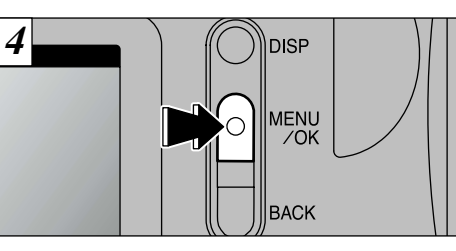

Appuyez sur la touche "MENU/OK" pour effacer l'image affichée. Lorsque l'opération est terminée, l'image suivante apparaît et le message "(EFFACER L'IMAGE OK ?) " apparaît.

Appuyez sur " $\blacktriangle$ " ou " $\blacktriangleright$ " pour afficher l'image à effacer.

*!* Si le message "*DPOF!*)" apparaît, vous ne pouvez pas effacer cette vue. Annulez les réglages "DPOF" et tentez de nouveau (➡P.85).

*!* Si le message "
<sup>™</sup> MAGE PROTEGEE! )" apparaît, vous ne pouvez pas effacer cette vue. Utilisez l'appareil photo sur lequel la vue a été protégée pour la déprotéger.

Pour continuer à effacer les images, répétez la procédure à partir de l'étape  $\overline{3}$ .

# **3 FONCTIONS PHOTOGRAPHIQUES AVANCEES Fonctions avancées EFFACEMENT D'UNE IMAGE photographie**

La section Fonctions avancées Photographie présente une gamme des fonctions de l'appareil photo auxquelles vous pouvez accéder en réglant le commutateur Mode sur " $\Box$ " ou " $\Box$ ".

### ■ **Spécifications du mode Photographie**

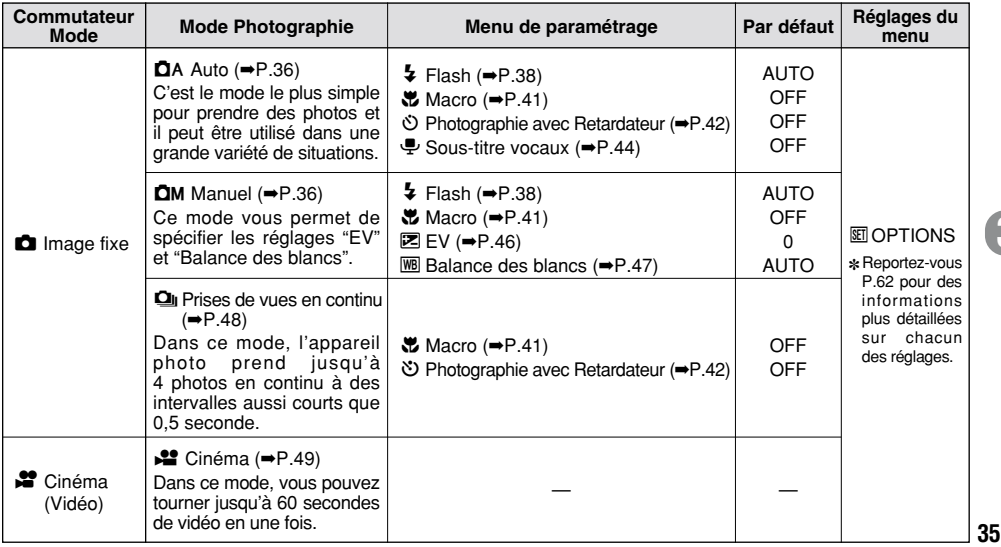

# **MODE IMAGE FIXE** SELECTION DU MENU PHOTOGRAPHIE ( $\Omega$ A/ $\Omega$ M/ $\Omega$ <sub>ii</sub>)

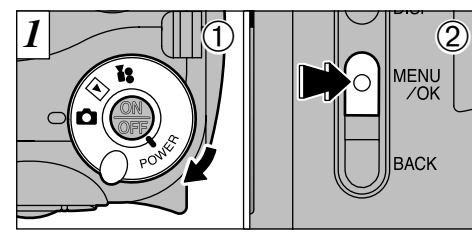

 $0$  Réglez le commutateur de mode sur " $\Box$ ". 2Appuyez sur la touche "MENU/OK" pour afficher le menu sur le moniteur.

# q **AUTO (Auto)**

C'est le mode le plus simple pour la prise de vues et il peut être utilisé dans une grande variété de situations.

# $\bullet$  **MANUEL (Manuel)**

Ce mode vous permet de spécifier une valeur pour les réglages "EV" et "Balance des blancs".

# 6**CONT. (Prises de vues en continu)**

**36** courts que 0,5 seconde.Dans ce mode, l'appareil photo prend jusqu'à 4 photos en continu à des intervalles aussi

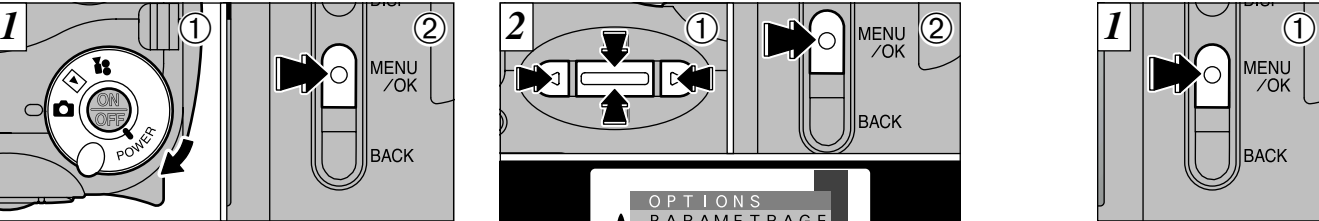

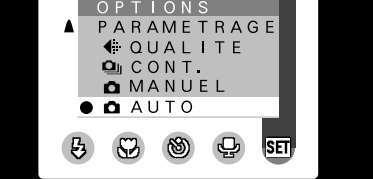

 $\bigcirc$  Utilisez " $\blacktriangle$  ( $\bigcirc$ )", " $\nabla$  ( $\bigcirc$ )", " $\blacktriangleleft$ " et " $\nabla$ " pour sélectionner "**D** AUTO", "**D** MANUEL" ou "**Q** CONT." à partir du menu "L OPTIONS". 2Appuyez sur la touche "MENU/OK" pour confirmer cette sélection.

●*!* Reportez-vous P.62 – 65 pour des informations plus détaillées sur les réglages "QUALITE", "PARAMETRAGE", "LUMINOSITE LCD" et de "VOLUME".

# **MENU PHOTOGRAPHIE OPERATIONS DU MENU PHOTOGRAPHIE**

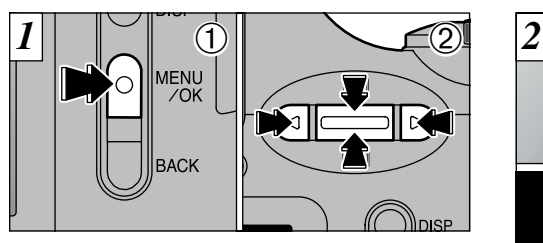

1Appuyez sur la touche "MENU/OK" pour afficher le menu.

2 Utilisez "◀" et "▶" pour sélectionner la rubrique du menu et " $\triangle$  ( $[$ 4)" et " $\nabla$  ( $[$  $\overline{44}$ )" pour modifier le réglage.

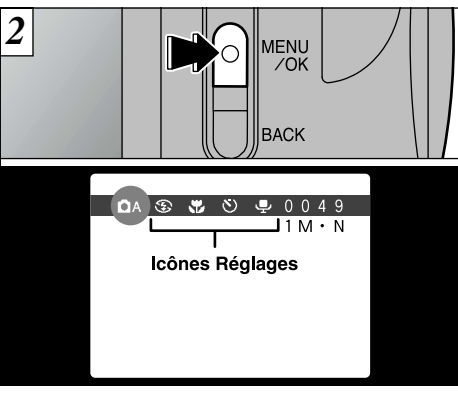

Appuyez sur la touche "MENU/OK" pour confirmer la sélection.

Lorsque vous validez les réglages, les icônes respectives apparaissent en haut de l'écran.

●*!* Les réglages disponibles sur l'écran du menu diffèrent selon le mode image fixe. Reportez-vous P.35 pour les détails.

# **MENU PHOTOGRAPHIE**  $\blacktriangleright$  **FLASH**

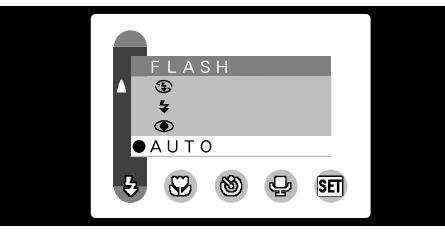

Les options du flash peuvent être spécifiées dans les modes "DA", "DM".

Utilisez le mode de flash convenant le mieux à votre photo.

- **95 modes : AUTO,**  $\circledast$ **,**  $\sharp$ **,**  $\circledast$  **et S** $\sharp$
- **Plage de flash effective (en mode**  $\blacksquare$  **AUTO ) : Grand angle :** Environ 0,3 m à 3,5 m **Téléobjectif :** Environ 0,8 m à 3,5 m
- ●*!* La durée de chargement du flash peut augmenter si la charge restante des batteries est faible.
- ●*!* Lorsque vous prenez une photo avec le flash, l'image vidéo peut disparaître et l'écran risque de virer au noir lorsque le flash se charge. Le témoin du indicateur clignote en orange lorsque le flash est en cours de chargement.
- **38** ●*!* Si vous utilisez le flash dans des endroits très poussiéreux, des particules de poussière en suspens peuvent apparaître comme de petits points

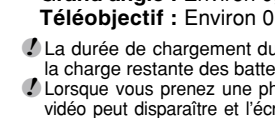

blancs brillants sur votre photo.

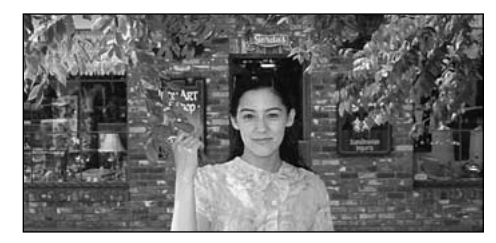

# AUTO **Mode Flash Auto**

Utilisez ce mode pour la photographie ordinaire. Le flash se déclenche automatiquement, si les conditions de la prise de vues le nécessitent.

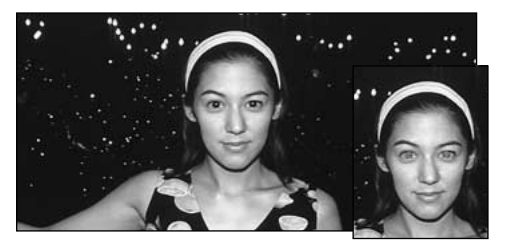

## : **Réduction des Yeux Rouges**

Utilisez ce mode pour que les yeux des sujets soient naturels quand vous photographiez des personnes alors que l'éclairage est insuffisant. Le flash se déclenche automatiquement si les conditions de la photo le nécessitent. Le flash émet un éclair préalable juste avant que l'image ne soit prise et se déclenche à nouveau pour prendre la véritable image.

#### ◆ **Effet yeux rouges** ◆

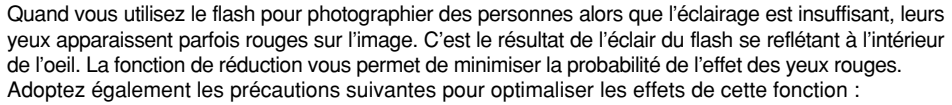

• Demandez aux suiets de regarder l'appareil.

 $\bullet$  Rapprochez-vous le plus possible des sujets.

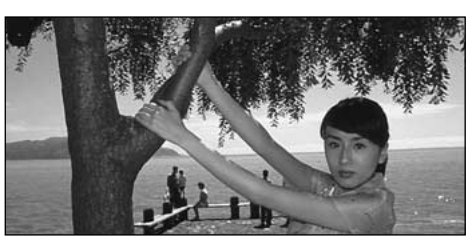

# y **Flash Forcé**

**3** devant une fenêtre ou à l'ombre d'un arbre, ou Utilisez le flash forcé pour photographier des scènes éclairées en contre-jour, comme un sujet pour obtenir les couleurs appropriées pendant la prise de vues, sous éclairage fluorescent par exemple. Dans ce mode, le flash se déclenche, que la scène soit éclairée ou sombre.

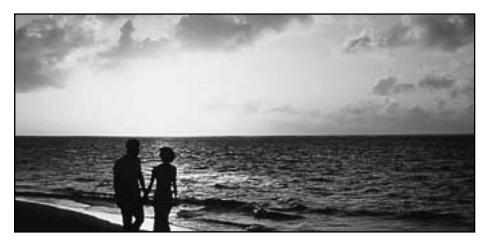

Utilisez ce mode pour la photographie à l'aide d'un éclairage intérieur, pour les photos prises à travers une vitre et pour photographier dans des endroits comme des théâtres ou lors de manifestations sportives en intérieur, lorsque la distance est trop importante pour que le flash soit efficace. Lorsque vous utilisez le mode de flash débrayé, la fonction de balance des blancs automatique (➡P.89) est opérationnelle afin que les couleurs restent naturelles dans le cadre de la lumière disponible.

**40** ●*!* Si vous prenez des photos en mode de flash débrayé dans un environnement sombre, utilisez un trépied pour éviter le bougé de l'appareil photo. ●*!* Reportez-vous aux P.24, 84 pour les informations et les avertissements sur le bougé de l'appareil.

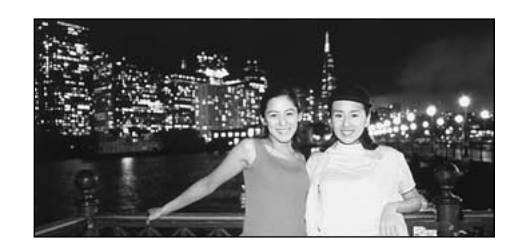

## **Example 54 Synchronisation Lente**

Ce mode de flash utilise une vitesse de déclenchement lente. Il vous permet de prendre des photos de personnes la nuit, montrant à la fois les sujets et l'arrière-plan nocturne.

●*!* L'image peut être surexposée lorsque vous photographiez des scènes trop éclairées.

●*!* Lorsqu'une vitesse d'obturation lente est sélectionnée, utilisez un trépied pour éviter le bougé de l'appareil photo.

# **MENU PHOTOGRAPHIE \U PHOTOGRAPHIE MACRO (GROS PLAN)**

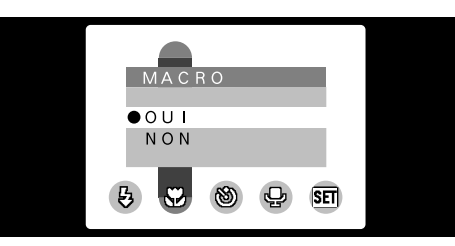

Vous pouvez sélectionner le mode Macro dans les modes de photographie "DA" "DM" et "Ou". Utilisez le mode Macro pour prendre des photos en gros plan.

- **Plage focale :** Environ 10 cm à 80 cm (environ 30 cm à 80 cm lorsque le flash est utilisé)
- h **Distance focales du zoom numérique (équivalent à un appareil photo 35 mm)**
- $\overline{11}$ : Equivalent à environ 38 mm 48 mm (Echelle de zoom max : 1,25×)
- VGA: Equivalent à environ 38 mm 95 mm (Echelle de zoom max : 2,5×)

La sélection du mode Macro spécifie les réglages suivants pour l'appareil photo:

- i L'objectif est fixé sur le réglage zoom grand angle et seul le zoom numérique est disponible.
- La mise hors tension de l'appareil photo annule le mode Macro.

**3**

●*!* Lors de la photographie dans des endroits sombres, utilisez un trépied pour éviter le bougé de l'appareil photo.

●*!* Si vous utilisez le flash pour prendre des photos à des distances inférieures à 30 cm, l'ombre de l'objectif peut s'introduire sur l'image.

# **MENU PHOTOGRAPHIE C PHOTOGRAPHIE AVEC RETARDATEUR**

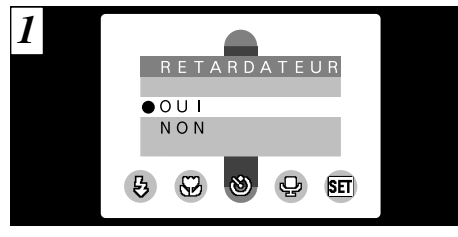

Ce mode peut être sélectionné dans les modes image fixe " $\Omega$ A,  $\Omega$ ".

Dans ce mode, une minuterie fonctionne pendant environ 10 secondes avant que l'obturateur ne se déclenche. Utilisez ce mode pour vous prendre vous-même en photo.

- ●*!* Le retardateur est automatiquement annulé dans les situations suivantes :
	- Lorsque vous prenez une photo.
	- Lorsque vous passez entre le mode Photographie et le mode Lecture.
- **42** • Lorsque l'appareil photo est mis hors tension.

*2*

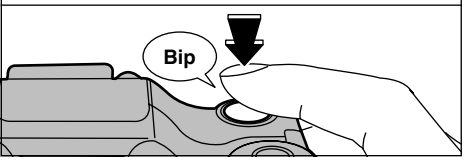

Localisez le sujet dans le moniteur ou le viseur, et cadrez la photo. Appuyez ensuite sur le déclencheur pour déclencher le retardateur.

●*!* Vous pouvez également utiliser le verrouillage  $AF/AE$  ( $\rightarrow$ P.26).

●*!* Ne restez pas devant l'appareil photo lorsque vous appuyez sur le déclencheur, le réglage de luminosité (exposition) de la photo risquant alors d'être incorrect.

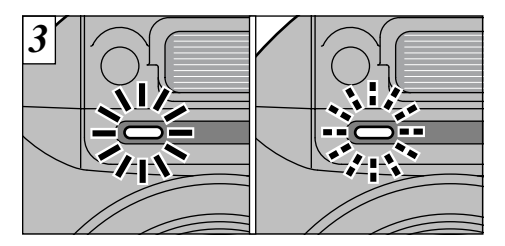

Le témoin du retardateur s'allume en continu pendant environ 5 secondes et clignote ensuite pendant 5 autres secondes, après quoi la photo est prise.

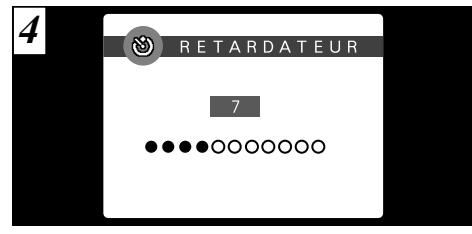

**3** automatiquement annulé après chaque prise de Un compteur sur le moniteur LCD compte la durée restante jusqu'à ce que la photo soit prise. Le mode Photographie avec retardateur est vues.

# **MENU PHOTOGRAPHIE 4 SOUS-TITRE VOCAUX**

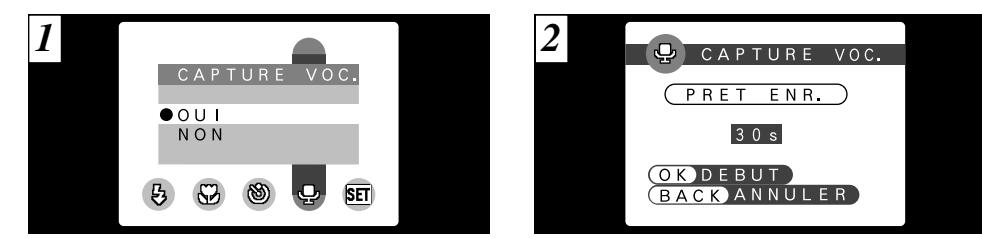

Cette fonction peut être sélectionnée dans le mode photographie " $\Box$ A".

La fonction de Mémo vocal vous permet d'enregistrer un commentaire vocal (mémo) jusqu'à 30 secondes, pour une image immédiatement après avoir pris la photo.

### **• Format d'enregistrement : WAVE**

Taille du fichier sonore : Environ 240Ko (pour un mémo vocal de 30 secondes)

Prenez une photo normalement. Le message " (PRET ENR.)" apparaît alors sur le moniteur.

●*!* Si vous ne désirez pas enregistrer de mémo vocal, appuyez sur la touche "BACK" (retour). Notez que l'image sera tout de même enregistrée.

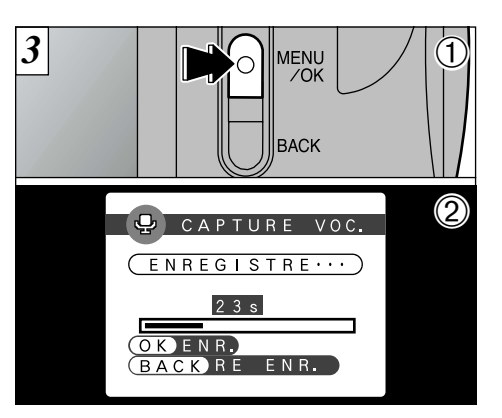

1Appuyez sur la touche "MENU/OK" pour débuter l'enregistrement du mémo vocal. 2Pendant l'enregistrement du son, le temps restant est indiqué sur le moniteur et le témoin du retardateur clignote.

Placez-vous face au microphone (➡P.8) devant l'appareil photo pour enregistrer votre commentaire. Maintenez l'appareil à environ 20 cm pour obtenir les meilleurs résultats.

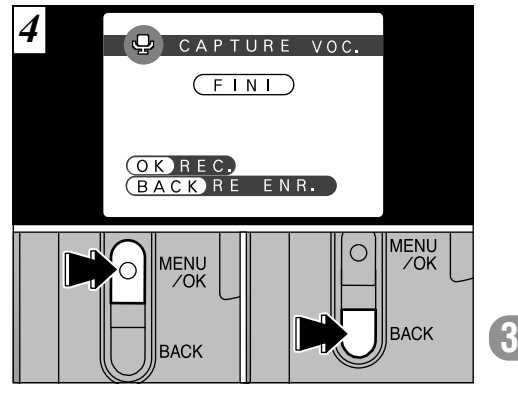

Lorsque vous avez enregistré 30 secondes de son, le message " $(FIN)$ " apparaît sur le moniteur.

#### **Pour terminer :**

Appuyez sur la touche "MENU/OK".

**Pour enregistrer de nouveau votre commentaire :** Appuyez sur la touche "BACK" (retour).

**45** l'enregistrement, appuyez sur la touche "MENU/OK". ●*!* Pour interrompre votre commentaire pendant

**44** ●*!* La durée d'enregistrement du son peut être plus courte que 30 secondes selon l'espace disponible sur la SmartMedia.

# **MENU PHOTOGRAPHIE**  $[22]$  **EV (LUMINOSITE IL)**

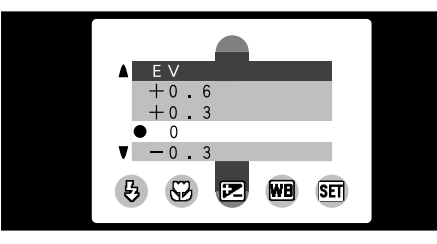

Vous pouvez régler la luminosité lorsque le mode image fixe est réglé sur "DM". Utilisez ce réglage pour obtenir la luminosité optimale (exposition) de l'image lorsque le sujet est beaucoup plus clair ou plus sombre que

le fond.

**• Plage de correction : 11 pas** 

 $(-1,5$  IL à  $+1,5$  IL par incréments de 0,3 IL environ)

Reportez-vous P.89 pour la définition de EV.

- ●*!* Le réglage de la luminosité est désactivé dans les situations suivantes :
- · Lorsque le flash est utilisé en mode Auto ou réduction des yeux rouges.
- Lorsque des scènes sombres sont photographiées
- **46** en mode de flash forcé.

◆**Sujets pour lesquels la compensation de l'exposition est particulièrement efficace** ◆

### **Guide pour l'utilisation de la compensation + (positive)**

- h Copie d'un texte imprimé (caractères noirs sur papier blanc) (+1,5 IL)
- h Portraits en contre-jour (+0,6 IL à +1,5 IL)
- h Scènes très brillantes (comme des champs de neige) ou sujets avec une forte réflexion (+0,9 IL)
- h Vues principalement composées de ciel  $(+0.9$  IL)

## **Guide pour l'utilisation de la compensation – (négative)**

- **•** Sujets sous les projecteurs, principalement contre un fond sombre (–0,6 IL)
- $\bullet$  Copie de documents imprimés (caractères blancs sur papier noir) (–0,6 IL)
- h Scènes avec faible réflexion telles que les prises de vues de pins ou de feuillages sombres (–0,6 IL)

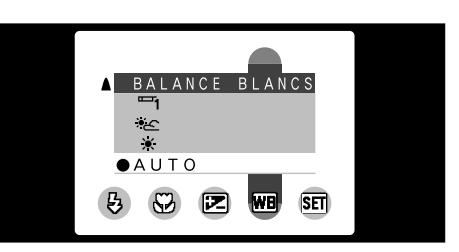

Ce mode peut être sélectionné dans les mode image fixe " $\Box M$ ".

Normal (Auto), la balance des blancs correcte peut ne pas être obtenue pour des sujets comme des gros plans de visages et des vues prises avec une source lumineuse particulière. Dans ce cas, sélectionnez la balance des blancs convenant à la source lumineuse. Reportezvous à la P.89 pour des informations plus détaillées sur la balance des blancs.

#### AUTO : Ajustement automatique

**MENU PHOTOGRAPHIE WB** REGLAGE DE LA BALANCE DES BLANCS (SELECTION DE LA SOURCE D'ECLAIRAGE)

(Prises de vues pour montrer l'ambiance de l'éclairage utilisé)

- : Prises de vues en extérieur par beau temps
- \* $\epsilon$  : Prises de vues en extérieur nuageux ou dans l'ombre
- $\Box$  : Prises de vues sous lampes fluorescentes "lumière du jour"
- $\mathbb{F}_2$  : Prises de vues sous lampes fluorescentes "blanc chaud"
- lampes  $\overline{\mathbf{m}}$  : Prises de vues sous fluorescentes "blanc froid"
- $\frac{1}{2}$  : Prises de vues sous éclairage incandescent
- ✽ Le réglage de la balance des blancs étant désactivé pendant la photographie au flash, utilisez le mode "Flash Débrayé" (➡P.40) si vous désirez obtenir un effet particulier sur votre photo.

# **MODE PHOTOGRAPHIE Q<sub>I</sub> PRISES DE VUES EN CONTINU**

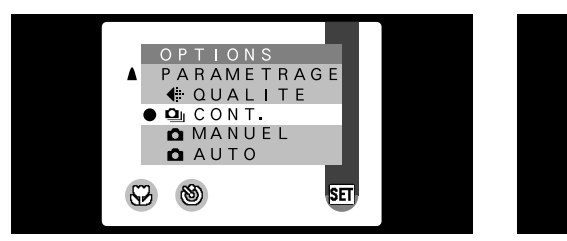

# **C**<sub>II</sub> CONT.

**48**

4 photos en continu à des intervalles aussi courts que 0,5 seconde.

Des photos sont prises en continu lorsque vous maintenez le déclencheur complètement enfoncé. Si vous relâchez le déclencheur avant que la prise de vues ne soit terminée, de une à trois photos consécutives seront prises.

●*!* L'écran peut s'assombrir pendant la prise de vues. Ceci est normal et n'indique pas un défaut de fonctionnement.

●*!* Vous ne pouvez pas utiliser le flash dans ce mode. ●*!* La vitesse de photographie en continu est la même quels que soient les réglages de qualité et de taille.

Lorsque vous avez terminé la prise de vues, les images photographiées sont affichées dans Dans ce mode, l'appareil photo prend jusqu'à l'ordre et sont automatiquement sauvegardées.

**MEMORISATI** 

●*!* La mise au point et l'exposition sont déterminées pour la première vue et ne peuvent pas être changées pendant la prise de vues.

●*!* La durée requise pour enregistrer un fichier est d'environ 5 secondes en mode "[2M] · NORMAL" (Pour prise de 4 vues en continu).

# **MODE CINEMA**

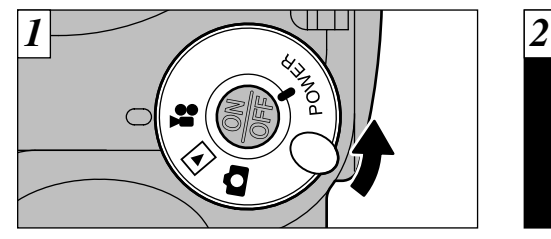

Réglez le commutateur de mode sur " $\bullet$ ".

# e **Cinéma**

Ce mode vous permet de tourner jusqu'à 60 secondes de film en une fois.

- **Format film : Motion JPEG (→P.89)**  $320 \times 240$  pixels 10 vues par seconde Avec le son
- ●*!* Veillez à ne pas recouvrir le micro avec votre doigt car le son est enregistré lorsque vous tournez (➡P.8).
- ●*!* La durée de tournage par prise de vue peut être plus courte que 60 secondes selon l'espace disponible sur la SmartMedia.
- ●*!* Dans certains cas, les films tournés avec le FinePix2800 ZOOM ne peuvent pas être lus sur d'autres modèles d'appareils photo.

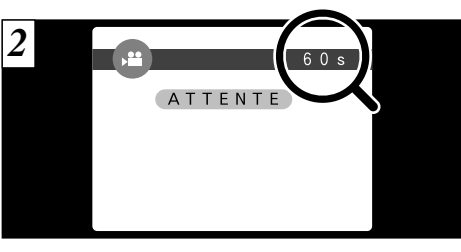

La durée de tournage disponible et le message "(ATTENTE)" sont affichés sur le moniteur.

### ■ Durée de lecture standard par SmartMedia

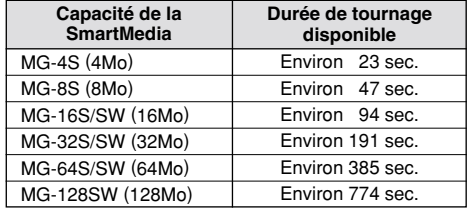

**49** ✽ Ces durées de prise de vue sont celles de SmartMedia venant d'être formatées.

# **MODE CINEMA e CINEMA**

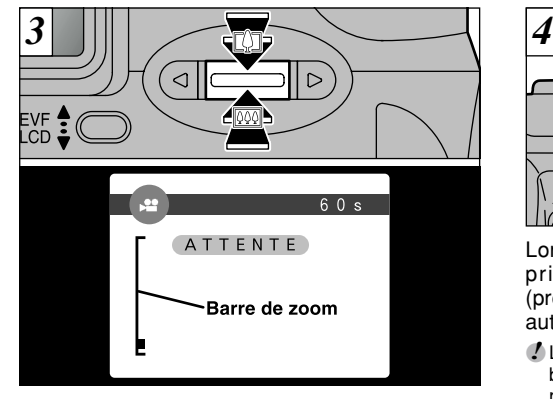

En mode Cinéma, l'objectif est verrouillé sur le réglage grand angle et seul le zoom numérique peut être utilisé. Vous pouvez utiliser les touches " $\triangle(\Box)$ " et " $\nabla(\overline{m})$ " pour effectuer un zoom avant et arrière. Une "barre de zoom" est affichée sur le moniteur.

- h **Distance focale du zoom numérique (équivalent à un appareil photo 35 mm)** 38 mm à 95 mm environ
- **50** Echelle de zoom max. : 2,5×

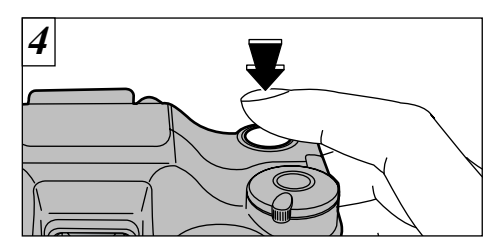

Lorsque vous prenez une série de photos, les prises de vues effectuées sont affichées (présentées dans l'ordre de gauche à droite) et automatiquement sauvegardées.

●*!* Lorsque vous appuyez sur le déclencheur, il y a un bref délai avant que la prise de vues ne commence réellement.

●*!* Il n'est pas nécessaire de maintenir le déclencheur enfoncé.

●*!* La mise au point est fixe de 80 cm jusqu'à l'infini. ●*!* La mise au point et la balance des blancs sont fixes pendant la prise de vues, mais l'exposition varie automatiquement pour s'adapter à la scène en cours de tournage.

La balance des blancs est automatiquement réglée lorsque vous appuyez à fond sur le déclencheur.

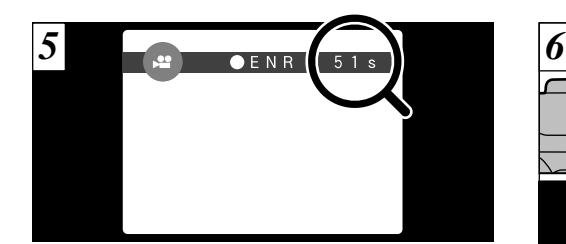

Pendant la prise de vues, "ENR." apparaît sur le moniteur avec un compteur indiquant la durée restante, affiché en haut à droite de l'écran.

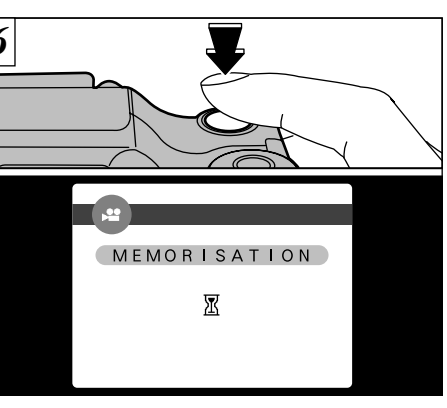

**3**

Si vous appuyez sur le déclencheur pendant la prise de vues, le tournage s'interrompt et le film est enregistré sur la SmartMedia.

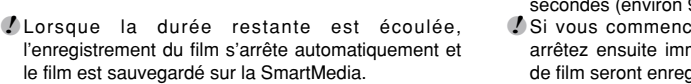

**51** ●*!* La durée requise pour sauvegarder un film de 60 secondes (environ 9 Mo) est d'environ 9 secondes. ●*!* Si vous commencez la prise de vues et si vous arrêtez ensuite immédiatement, seules 3 secondes de film seront enregistrées sur la SmartMedia.

### **4 LECTURE CINEMA Fonctions de Lecture avancée**

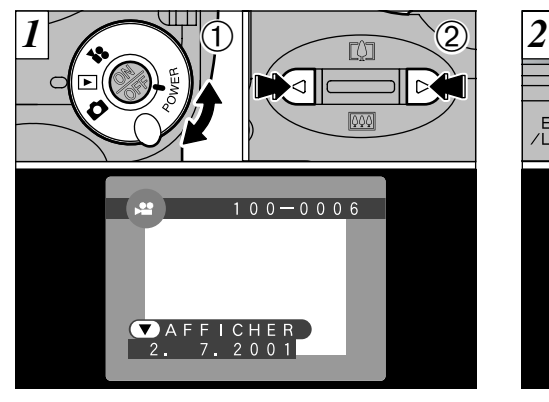

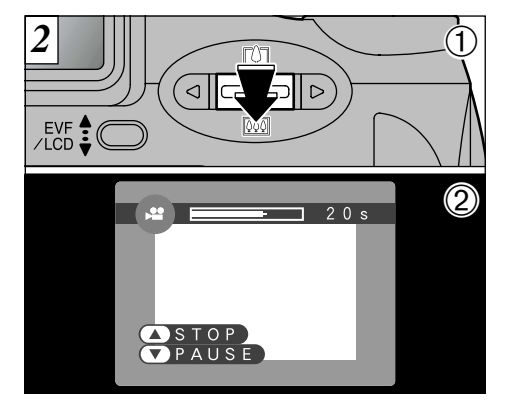

- $0$  Réglez le commutateur de mode sur " $\Sigma$ ". 2 Utilisez "◀" ou "▶" pour sélectionner le fichier cinéma.
- ●*!* Les séquences cinéma ne peuvent pas être lues en mode de lecture de vues multiples. Utilisez la touche "DISP" pour revenir à la lecture normale.

Les séquences cinéma sont affichées avec une taille légèrement inférieure à celle des images fixes.

 $\bigcirc$  Appuyez sur " $\nabla$ ( $\blacksquare$ )" pour procéder à la lecture de la séquence.

2Le moniteur indique la durée de lecture et présente une barre de progrès de la lecture.

●*!* Si le sujet de la séquence est très clair, des rayures blanches risquent d'apparaître sur l'image pendant la lecture. Ceci est normal et ne constitue pas un défaut.

### ■ **Lecture cinéma**

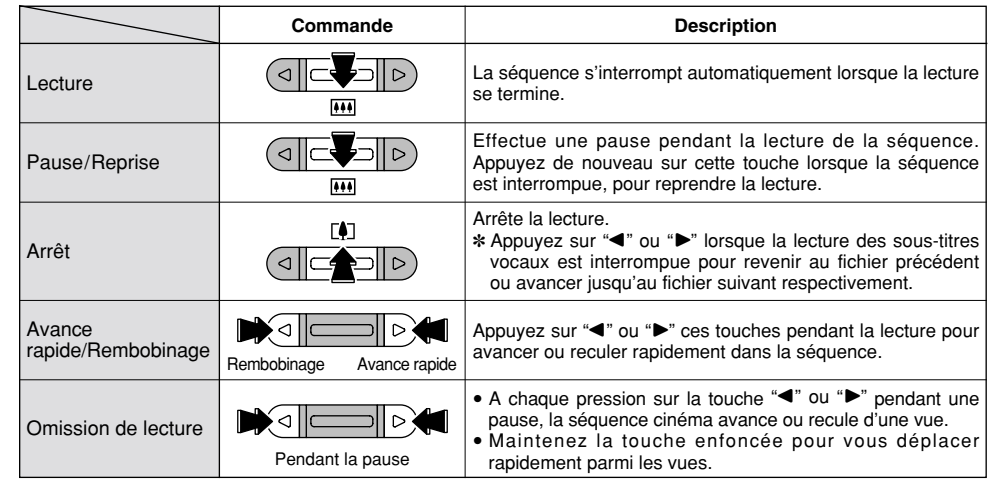

### ◆ **Fichiers cinéma compatibles** ◆

Le FinePix2800 ZOOM peut lire des fichiers de film tournés avec un FinePix2800 ZOOM et des fichiers de films de jusqu'à 60 secondes de longueur, pris avec un appareil photo numérique FUJIFILM et sauvegardés sur une SmartMedia de 3,3 V. Si vous tentez de lire un film de plus de 60 secondes, le message " **ERREUR DE LECTURE!** )" apparaît et la lecture échoue.

# **LECTURE DES MEMOS VOCAUX**

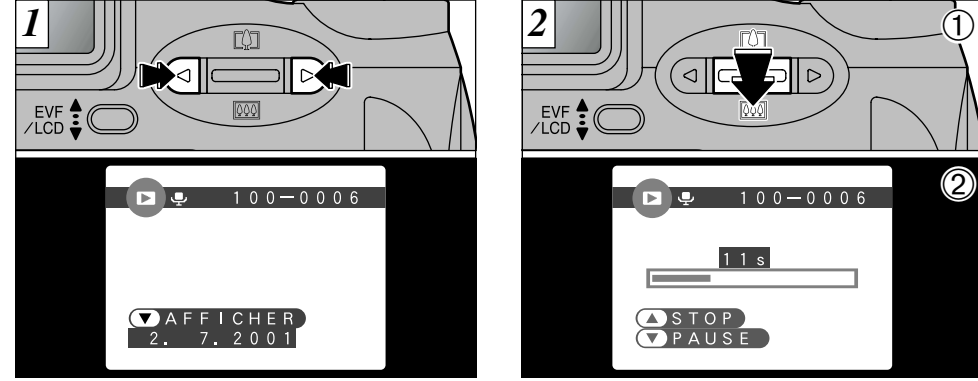

Utilisez "<" ou " $\blacktriangleright$ " pour sélectionner un fichier d'images ayant un mémos vocaux.

●*!* Vous ne pouvez pas procéder à la lecture des mémos vocaux en mode de lecture de vues multiples. Utilisez la touche "DISP" pour revenir à la lecture normale.

L'icône "♣" est affichée.

**54**

 $\dot{D}$  $EVE \n\begin{matrix} 60 & 1 \end{matrix}$ ● 2 $100 - 0006$ **B C**  $11s$  $\bigcirc$  STOP  $Q$  P A U S E

 $\bigcirc$  Appuyez sur " $\nabla$ ( $\bullet$ )" pour lire le mémos vocaux.

2Le moniteur indique la durée de lecture et présente une barre de progrès de la lecture.

●*!* Veillez à ne pas bloquer le haut-parleur. ●*!* Si le son est difficile à entendre, réglez le volume  $($  $\blacktriangleright$  P.63, 65).

### ■ **Lecture des mémos vocaux**

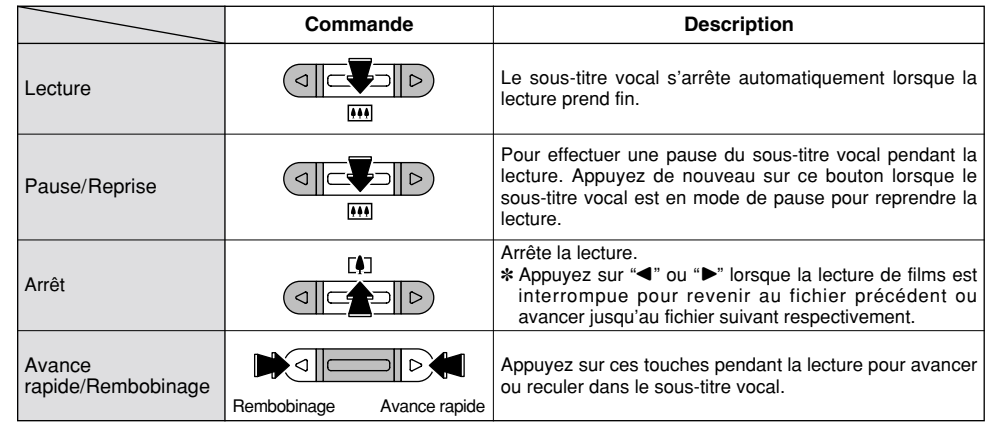

✽ Vous ne pouvez pas utiliser la lecture avec omission pour les sous-titres vocaux. ✽ Reportez-vous P.67 pour les informations sur la lecture de sous-titres vocaux sur votre ordinateur.

### ◆ **Fichiers de mémos vocaux compatibles** ◆

Le FinePix2800 ZOOM peut procéder à la lecture de fichiers de mémos vocaux enregistrés avec un FinePix2800 ZOOM et de fichiers de mémos vocaux de jusqu'à 30 secondes enregistrés sur une SmartMedia 3,3V à l'aide d'un appareil photo numérique FUJIFILM.

# **MENU DE LECTURE |**  $\overrightarrow{m}$  **EFFACER UNE VUE · TOUTES LES VUES/FORMATAGE**

# **IMAGE (Effacer Une Vue )**

Efface uniquement le fichier s électionn é .

- <sup>1</sup> Le fichier pour lequel "
MAGE PROTEGEE! )" a été affiché ne peut pas être effac é. D éprot égez la vue en utilisant l'appareil photo sur lequel la protection a été tout d'abord utilis ée.
- ●*!* Vous ne pouvez pas effacer des fichiers pour lesquels des réglages DPOF ont été spécifiés. Annulez les réglages "<sup>OPOF!</sup>" et tentez de nouveau (→P.85).

# **TOUTES (Toutes Les Vues )**

Tous les fichiers sont effac és sauf ceux qui sont prot é g és ou qui ont des r églages DPOF. Faites au pr éalable une copie des fichiers que vous d ésirez conserver sur votre disque dur.

# **FORMATAGE**

**56**

Le formatage efface toutes les donn ées. Faites particuli èrement attention lorsque vous formatez une SmartMedia car cette proc édure efface également tous les fichiers protégés et tous les fichiers avec réglages DPOF. Faites au pr éalable une copie des fichiers que vous d ésirez conserver sur votre disque dur.

●*!* Si le message " ∞ ", " • " SI TE THESSAGE (ERREUR CARTET), CERREUR DE LECTURET)<br>"CARTE NON INITIALISEE ! )", OU "(ERREUR ECRITURE ! )" apparaît, reportez-vous P.83, 84.

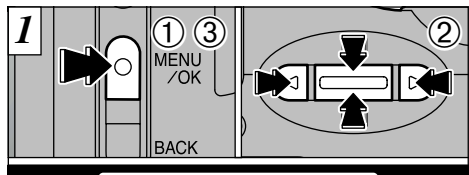

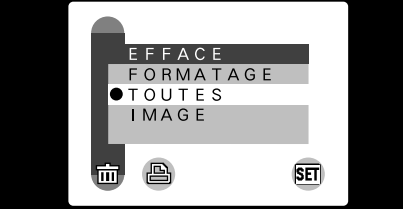

1Appuyez sur la touche "MENU/OK " pour afficher le menu.

- 2Utilisez " d " ou " c " pour s électionner "m EFFACE" et utilisez ensuite "A([4])" ou "V(M)" pour sélectionner "IMAGE",
- "TOUTES" ou "FORMATAGE".

3 Appuyez sur la touche "MENU/OK".

●*!* Appuyez sur la touche "BACK " pour sortir du menu.

Le formatage efface toutes les donn ées sur la SmartMedia, y compris les fichiers prot é g és.

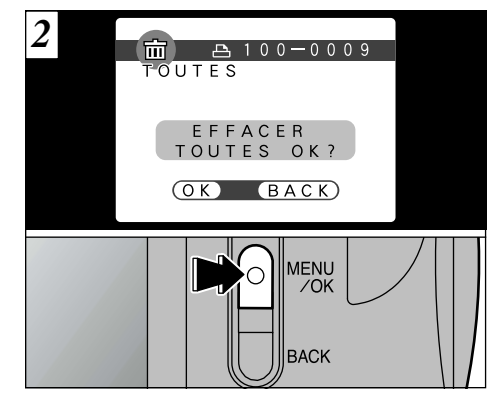

Un message de confirmation appara ît.

Dans le mode "IMAGE", utilisez "◀" ou "▶" pour s électionner le fichier et appuyez ensuie sur la touche "MENU/OK " .

Lorsque vous utilisez "TOUTES " ou "FORMATAGE ", appuyez sur la touche "MENU/OK " .

●*!* Pour annuler la proc édure d 'effacement des vues, appuyez sur la touche "BACK " (retour).

# **MENU DE LECTURE A COMMENT SPECIFIER LES OPTIONS DE TIRAGE (DPOF)**

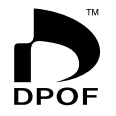

DPOF (Digital Print Order Format) signifie Format de commande d'impression numérique et fait référence au format utilisé pour l'enregistrement des spécifications d'impression pour des images photographiées avec un appareil photo numérique sur un support comme la SmartMedia. Les spécifications enregistrées incluent des informations sur les vues qui seront imprimées et sur le nombre de tirages requis pour chaque vue.

Cette section donne une description détaillée sur la manière de commander vos tirages avec le FinePix2800 ZOOM. Sur le FinePix 2800ZOOM, vous pouvez spécifier uniquement un tirage par image dans les réglages DPOF.

- ✽ Notez que certaines imprimantes n'acceptent pas l'impression de la date et de l'heure ou l'indication du nombre de tirages.
- ✽ Notez que les avertissements indiqués ci-dessous peuvent être affichés lorsque vous spécifiez les tirages.

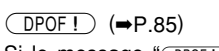

Si le message "
Theore in apparaît, vous ne pouvez pas effacer la vue. Annulez les r églages "DPOF" et tentez de nouveau.

(ERREUR FICHIER DPOF!) (→P.85)

Vous pouvez spécifier des tirages pour jusqu'à 999 vues sur une même SmartMedia.

# **MENU DE LECTURE A REGLAGE DATE DPOF**

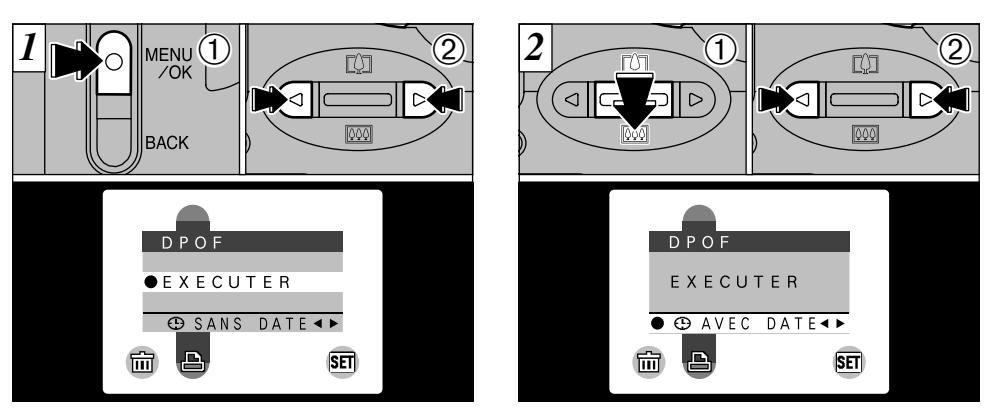

Cette fonction vous permet de choisir si la date de la prise de vues est intégrée ou non sur le tirage. 1Appuyez sur la touche "MENU/OK" pour afficher le menu sur le moniteur.

- $2$  Appuyez sur " $\blacktriangleleft$ " ou " $\blacktriangleright$ " pour sélectionner  $H$  DPOF".
- ●*!* Les options du menu "DPOF" n'apparaissent pas lorsqu'un fichier cinéma est sélectionné.
- ●*!* Vous risquez de ne pas pouvoir spécifier les réglages DPOF pour certaines images fixes prises avec d'autres appareils photo.

 $\textcircled{\tiny{1}}$  Utilisez " $\blacktriangledown$ ( $\textcircled{\tiny{10}}$ )" pour sélectionner " $\textcircled{\tiny{2}}$  DATE".  $\textcircled{\tiny{4}}$ 2 Appuyez sur "◀" ou "▶" pour spécifier "AVEC DATE" ou "SANS DATE". Le réglage sélectionné est alors valide pour toutes les vues ayant des réglages DPOF jusqu'à ce que l'appareil photo soit mis hors tension. Spécifiez ensuite les réglages DPOF  $(\rightarrow P.60)$ .

**59** ●*!* Vous devez spécifier si la date est indiquée ou non avant de spécifier les réglages DPOF.

# **MENU DE LECTURE FAREGLAGE DE VUE DPOF**

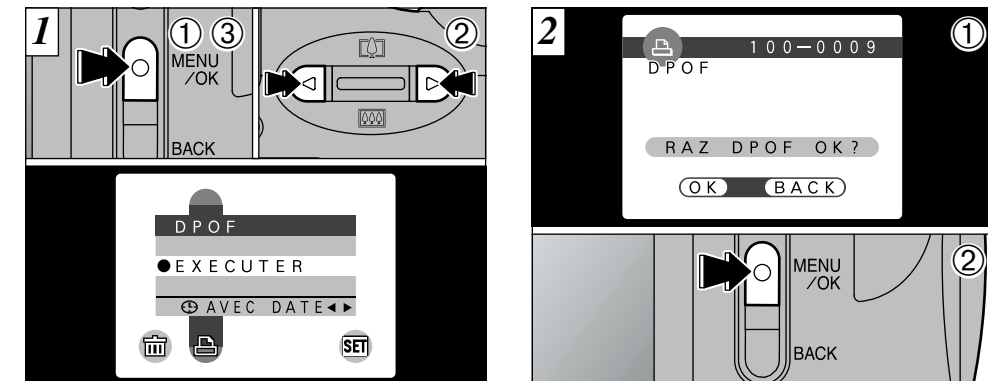

- Vous pouvez spécifier uniquement un tirage par vue (image) dans les réglages DPOF.
- 1Appuyez sur la touche "MENU/OK" pour afficher le menu.
- $2$  Utilisez " $\blacktriangleleft$ " ou " $\blacktriangleright$ " pour sélectionner " $\triangle$  DPOF".
- 3Avec "EXECUTER" sélectionné, appuyez sur la touche "MENU/OK".
- ●*!* Les options du menu "DPOF" n'apparaissent pas lorsqu'un fichier cinéma est sélectionné.
- ●*!* Vous ne pouvez pas spécifier l'impression pour plus
- **60** d'un tirage par vue.

1Si vous sélectionnez une vue pour laquelle  $\varphi$ 

 $\textcircled{\small{1}}$ 

- des réglages DPOF ont déjà été spécifiés, le message "(RAZ DPOF OK ?)" apparaît.
- 2**Pour réinitialiser les réglages DPOF, appuyez sur la touche "MENU/OK" (Les réglages DPOF précédents sont tous annulés.).**
- ●*!* Appuyez sur la touche "BACK" pour laisser les réglages précédents inchangés.
- ●*!* Vous pouvez vérifier les réglages précédents en procédant à la lecture des images (➡P.30).

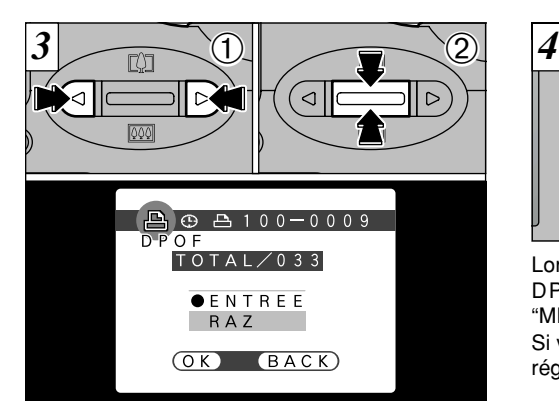

- 1 Utilisez "◀" ou "▶" pour afficher la vue pour laquelle<br>vous désirez spécifier des réglages DPOF.
- vous désirez spécifier des réglages DPOF.<br>2 Utilisez " $\blacktriangle$ ([[1])" ou " $\nabla$ ([111])" pour sélectionner le réglage<br>pour la vue à imprimer. Si vous avez sélectionné le réglage de la date. l'icône "**O**" est affichée.
- ●*!* Les réglages DPOF ne peuvent pas être spécifiés pour les films ou les enregistrements sonores.
- *!* Notez que l'icône " $\oplus$ " n'est pas affichée pendant la lecture. **P** TOTAL" indique le nombre total de vues pour lesquelles des<br>tirages ont été commandés.

Pour spécifier des réglages DPOF supplémentaires, répétez les étapes  $(1)$  et  $(2)$  et sélectionnez "ENTREE" pour les vues à imprimer.

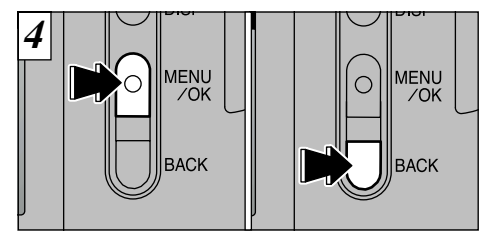

Lorsque vous avez fini de spécifier les réglages DPOF, appuyez toujours sur la touche "MENU/OK" pour confirmer ces réglages. Si vous appuyez sur la touche "BACK", aucun réglage DPOF n'est spécifié.

●*!* Vous pouvez spécifier uniquement un tirage par vue dans les réglages DPOF. Notez également que vous pouvez spécifier des tirages pour jusqu'à 999 vues sur la même SmartMedia.

Appuyez sur la touche "MENU/OK" pour confirmer tous les réglages. Vous ne pouvez pas réinitialiser une partie des réglages sans les réinitialiser tous.

# **5 Réglages REGLAGES**

Le chapitre "Réglages" présente les fonctions disponibles à partir de "*m* OPTIONS" dans les menus de " $\Box$ " d'arrêt sur image, " $\Box$ " Cinéma et de " $\Box$ " lecture.

### ■ **Liste des réglages**

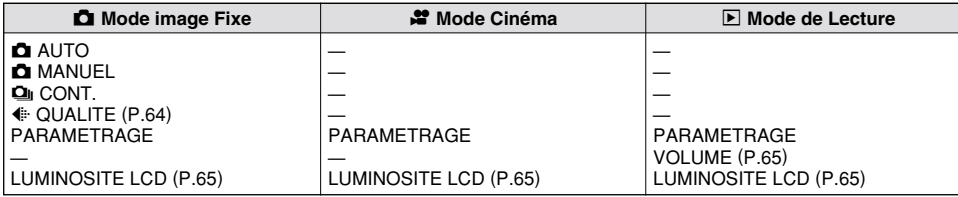

### ■ Options du menu PARAMETRAGE

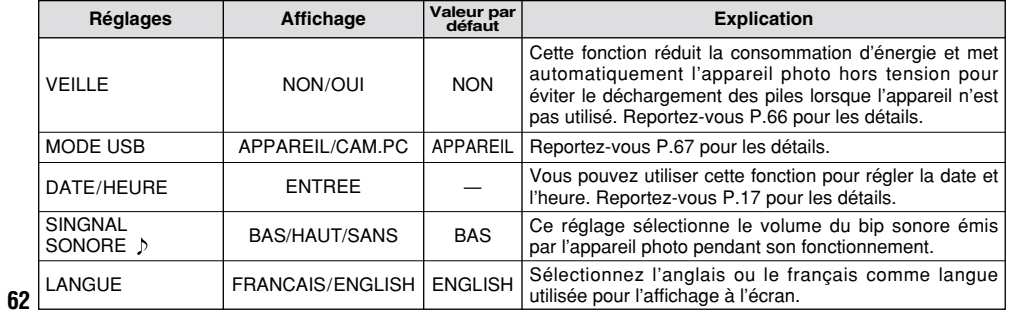

# **UTILISATION DU MENU OPTION**

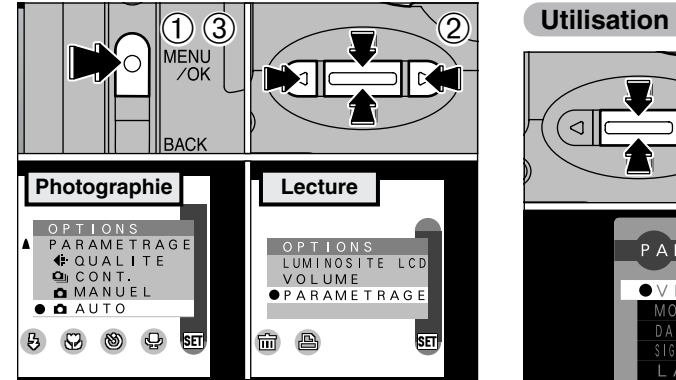

- 1Appuyez sur la touche "MENU/OK" pour afficher l'écran du menu.
- $@$ Utilisez " $\blacktriangleleft$ " ou " $\blacktriangleright$ " pour sélectionner " $\text{I}$  OPTIONS" et " $\blacktriangle$  ( $\text{I}$ )" ou " $\nabla$  ( $\text{I}$ )" pour sélectionner le réglage désiré.
- 3Appuyez sur la touche "MENU/OK" pour vous déplacer sur le réglage désiré.

#### **Utilisation de PARAMETRAGE**

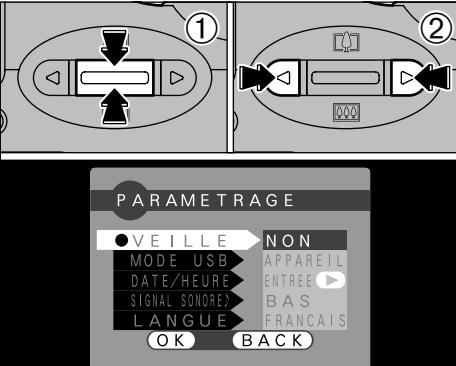

- Si vous sélectionnez "PARAMETRAGE", l'écran (5)<br>"PARAMETRAGE" apparaît. "PARAMETRAGE" apparaît.
- $\bigcirc$  Utilisez " $\blacktriangle$  ( $\bigcirc$ )" ou " $\nabla$  ( $\bigcirc$ )" pour sélectionner le réglage désiré.
- ② Utilisez "◀" ou "▶" pour modifier le réglage. Appuyez sur la touche "MENU/OK" pour sortir de l'installation.
- *↓* Pour "DATE/HEURE" appuyez "▶".

# dj **REGLAGE DE LA TAILLE DU FICHIER ET DE LA QUALITE (TAUX DE COMPRESSION)**

Vous pouvez choisir toutes les combinaisons à partir de 3 tailles de fichier et de 3 réglages de qualité. Utilisez le tableau ci-dessous comme référence pour effectuer les meilleurs réglages pour vos photos.

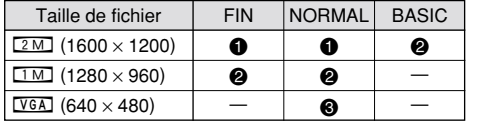

- $\bullet$  : Pour imprimer l'image entière en format A5 ou imprimer une partie de l'image en format A6.
- @ : Pour imprimer en format A6.
- **3** : Pour l'utilisation via Internet comme pièce jointe de courrier électronique, etc.

# **Qualité (taux de compression)**

Sélectionnez "FIN" pour une meilleure qualité d'image et "BASIC" pour augmenter le nombre de prises de vues disponibles.

Dans la plupart des cas, le réglage "NORMAL" fournit une qualité d'image tout à fait satisfaisante.

**64** ●*!* Le nombre de prises de vues disponibles varie selon la combinaison des réglages que vous avez sélectionnés pour la taille de fichier et la qualité (➡P.25).

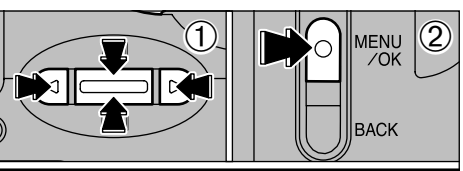

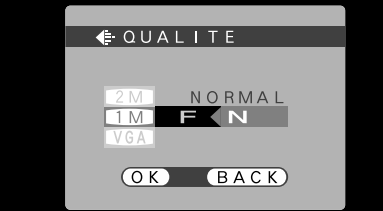

- $\bigcirc$  Utilisez " $\blacktriangle$ ([1])" ou " $\nabla$ ( $\bullet$ )" pour modifier le réglage de la taille du fichier et "<" ou " $\blacktriangleright$ " pour modifier le réglage de qualité.
- 2Appuyez sur la touche "MENU/OK" pour confirmer le réglage.

●*!* Pour annuler cette procédure sans changer les réglages, appuyez sur la touche "BACK".

# **BET LUMINOSITE DU MONITEUR LCD/VOLUME**

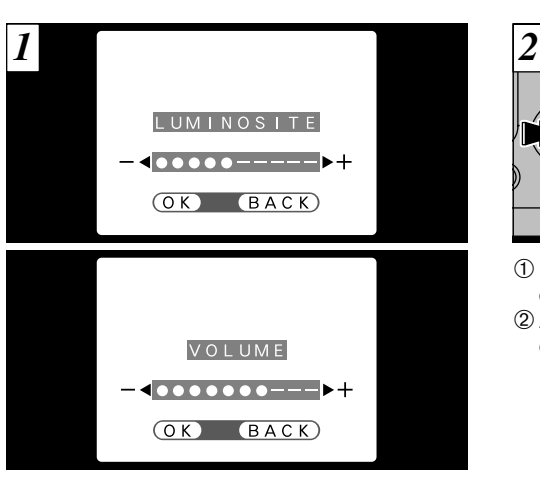

Lorsque vous sélectionnez l'option de menu "LUMINOSITE" ou "VOLUME", une barre de réglage apparaît sur l'écran du moniteur LCD ou du viseur.

●*!* Utilisez "LUMINOSITE MONITEUR" pour régler la luminosité de l'écran que vous utilisez actuellement. Vous pouvez choisir des réglages de luminosité différents pour le moniteur<br>LCD et pour le viseur électronique.<br>• Lorsque vous utilisez le moniteur LCD

 $\overrightarrow{H} \cdot \overrightarrow{H} = \overrightarrow{H} \cdot \overrightarrow{H} = \overrightarrow{H} \cdot \overrightarrow{H} = \overrightarrow{H} \cdot \overrightarrow{H} = \overrightarrow{H} \cdot \overrightarrow{H} = \overrightarrow{H} \cdot \overrightarrow{H} = \overrightarrow{H} \cdot \overrightarrow{H} = \overrightarrow{H} \cdot \overrightarrow{H} = \overrightarrow{H} \cdot \overrightarrow{H} = \overrightarrow{H} \cdot \overrightarrow{H} = \overrightarrow{H} \cdot \overrightarrow{H} = \overrightarrow{H} \cdot \overrightarrow{H} = \overrightarrow{H} \cdot \overrightarrow{H} = \overrightarrow{H} \cdot \overrightarrow{H} = \overrightarrow{H} \cdot \over$ 

 $\rightarrow$  Réglez "LUMINOSITE EVF".

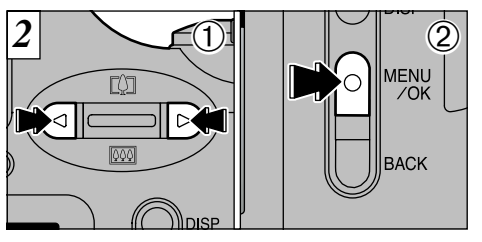

① Utilisez "◀" et "▶" pour régler la luminosité de l'écran et le volume du haut-parleur. 2Appuyez sur la touche MENU/OK pour confirmer le nouveau réglage.

**5**

**65** ●*!* Pour annuler cette procédure sans changer les réglages, appuyez sur la touche "BACK".

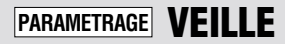

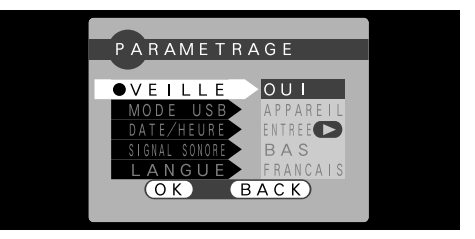

Lorsque vous avez activé cette fonction, le moniteur est provisoirement mis hors tension pour économiser de l'énergie si vous n'utilisez pas l'appareil photo pendant 30 secondes. Utilisez cette fonction pour obtenir la durée d'utilisation maximum de vos batteries

●*!* La durée nécessaire au chargement du flash augmente légèrement car la puissance de charge du flash est réduite.

La fonction de veille pas lorsque le moniteur LCD est éteint, pendant le mode de lecture ou pendant l'installation (PARAMETRAGE) mais l'appareil photo se met automatiquement hors tension s'il n'est pas utilisé pendant environ 2 minutes.

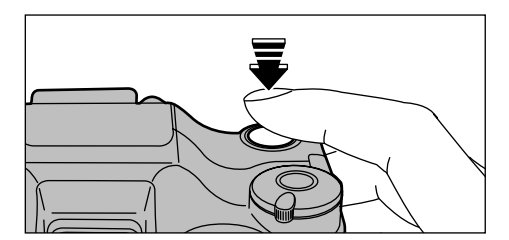

Lorsque la fonction de veille est activée, appuyez à mi-course sur le déclencheur pour que l'appareil photo soit de nouveau prêt à photographier. Cette fonction est utile car elle vous permet de prendre des photos plus rapidement qu'en mettant l'appareil hors tension puis de nouveau sous tension.

●*!* Lorsque la fonction de veille est activée, appuyez à fond sur le déclencheur pour que l'appareil photo soit de nouveau prêt à photographier et prenez la photo.

●*!* L'appareil photo ne se met pas automatiquement hors tension lorsqu'une connexion USB est utilisée. ●*!* Le fonctionnement peut également reprendre en appuyant sur des touches autres que le

déclencheur.

# **6 Connexion PC ENTREE CONNEXION PC**

Connexion PC indique comment établir une connexion USB et fournit un aperçu des fonctions disponibles avec une connexion USB. Reportez-vous également à la brochure du Guide de démarrage rapide du logiciel.

# **La première fois que vous raccordez l'appareil photo à votre ordinateur**

Vous devrez installer la totalité du logiciel avant de raccorder l'appareil photo à votre ordinateur. Reportez-vous également à la brochure du Guide de démarrage rapide du logiciel.

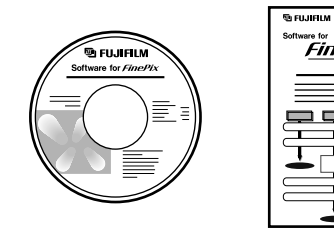

CD-ROM (Software for FinePix)

Guide de démarrage rapide du logiciel

 $FineFix$ 

### **Fonction de lecteur de carte**

Cette fonction fournit un moyen simple de lire des images à partir d'une SmartMedia et de sauvegarder des images sur une SmartMedia  $(\rightarrow P.68)$ .

## **Fonction PC-Appareil photo**

Cette fonction vous permet de participer à des séances de vidéoconférence entre des ordinateurs branchés sur Internet. Elle peut également être utilisée pour enregistrer des vidéos sur un PC (➡P.70).

- ●*!* **La fonction de vidéoconférence ("Picture Hello") n'est pas opérationnelle sur les ordinateurs Macintosh.**
- *f* La fonction PC Camera ne peut pas être utilisée sur 6 Mac OS X (y compris dans l'environnement Classique). Utilisez une version de Mac OS entre 8.6 et 9.2.

# **CONNEXION EN MODE APPAREIL**

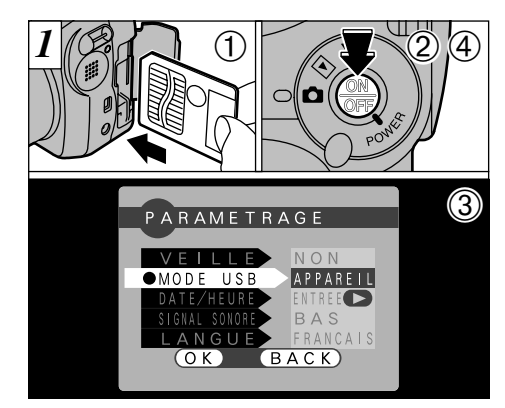

- 1 Introduisez une SmartMedia contenant des images photographiées dans votre appareil photo.
- 2 Appuyez sur la touche "POWER" pour mettre l'appareil photo sous tension.
- 3 Ajustez le réglage "MODE USB" dans le menu "PARAMETRAGE" sur "APPAREIL" (➡P.62, 63).
- 4 Appuyez sur la touche d'alimentation latéralement pour mettre l'appareil photo hors tension.
- **68** ●*!* Vous devrez utiliser l'adaptateur secteur lorsque l'appareil photo est branché sur votre ordinateur (➡P.19). Une panne de courant pendant la transmission des données peut perturber le téléchargement des données.

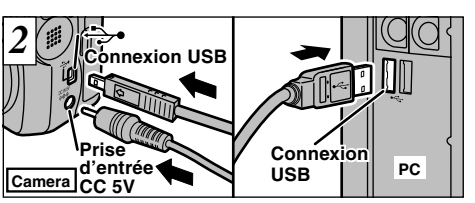

 Mettez l'ordinateur sous tension. Utilisez le câble USB spécial pour brancher l'appareil photo sur votre ordinateur. Mettez l'appareil photo sous tension.

Sur les ordinateurs Windows, si l'assistant "Ajout de nouveau matériel" apparaît, fermez l'assistant et mettez l'appareil photo hors tension. Vous devrez installer le logiciel avant de raccorder l'appareil photo à votre ordinateur (➡Brochure du Guide de démarrage rapide du logiciel).

Utilisez toujours la procédure prescrite pour débrancher ou mettre l'appareil photo hors tension (➡P.72).

●*!* Sur Windows XP et Mac OS X, vous devrez spécifier les réglages de démarrage automatique la première fois que vous raccordez l'appareil photo à votre ordinateur (➡Brochure du Guide de démarrage rapide du logiciel). ●*!* Veillez à brancher les fiches du câble USB spécial dans les prises appropriées et assurez-vous que les fiches sont bien enfoncées.

## **Fonctionnement de l'appareil photo**

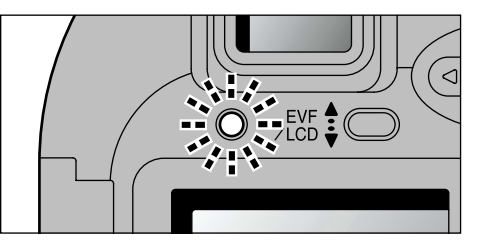

- $\bullet$  Le témoin du viseur clignote alternativement en vert et en orange lorsque l'appareil photo est en communication avec l'ordinateur.
- **"APPAREIL" apparaît sur le moniteur LCD.**
- $\bullet$  L'appareil photo se met automatiquement hors tension lorsqu'une connexion USB est effectuée.
- ●*!* Mettez l'appareil photo hors tension lorsque vous changez de SmartMedia (➡P.72).
- ●*!* Ne débranchez pas le câble USB lorsque l'appareil photo est en communication avec l'ordinateur. Reportez-vous P.72 pour les informations sur la procédure de débranchement.

### **Fonctionnement de l'ordinateur**

**• FinePixViewer démarre automatiquement.** 

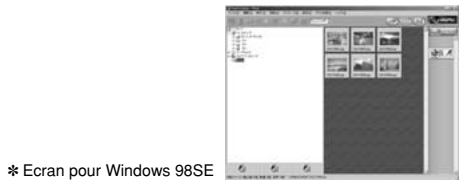

**• Une icône de disque amovible apparaît et vous** pouvez utiliser votre ordinateur pour transférer des fichiers vers et à partir de l'appareil photo.

> Windows Macintosh  $\blacksquare$

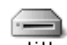

Disque amovible

untitled

Si les opérations ci-dessus ne se produisent pas, cela signifie que les programmes logiciels ou les pilotes nécessaires ne sont pas installés sur votre ordinateur. Reportez-vous à la brochure du Guide de démarrage rapide du logiciel et effectuez les procédures d'installation requises sur l'ordinateur. Rebranchez ensuite l'appareil photo à l'ordinateur.

# **CONNEXION EN MODE PC-APPAREIL PHOTO**

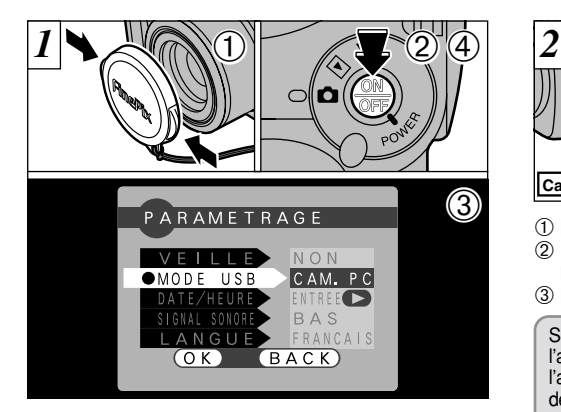

- 1Retirez le bouchon d'objectif.
- 2Appuyez sur la touche "POWER" pour mettre l'appareil photo sous tension.
- 3Ajustez le réglage "MODE USB" dans le menu "PARAMETRAGE" sur "CAM. PC" (➡P.62, 63).
- 4Appuyez de nouveau sur l'interrupteur POWER pour mettre l'appareil photo hors tension.
- **70** ●*!* Vous devrez utiliser l'adaptateur secteur lorsque l'appareil photo est branché sur votre ordinateur (➡P.19). Une panne de courant pendant la transmission des données peut perturber le téléchargement des données.

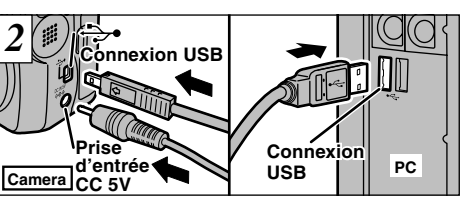

- 1 Mettez l'ordinateur sous tension. 2 Utilisez le câble USB spécial pour brancher l'appareil photo sur votre ordinateur.
- 3 Mettez l'appareil photo sous tension.

Sur les ordinateurs Windows (sauf Windows XP), si l'assistant "Ajout de nouveau matériel" apparaît, fermez l'assistant et mettez l'appareil photo hors tension. Vous devrez installer le logiciel avant de raccorder l'appareil photo à votre ordinateur (➡Brochure du Guide de démarrage rapide du logiciel).

Utilisez toujours la procédure prescrite pour débrancher ou mettre l'appareil photo hors tension (➡P.72).

- ●*!* Si vous utilisez Windows XP, vous devrez également vous reporter à la brochure du Guide de démarrage rapide du logiciel.
- ●*!* Veillez à brancher les fiches du câble USB spécial dans les prises appropriées et assurez-vous que les fiches sont bien enfoncées.

## **Fonctionnement de l'appareil photo**

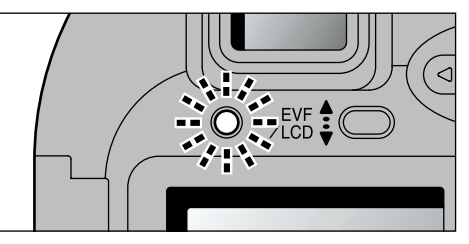

- $\bullet$  Le témoin du viseur clignote alternativement en vert et en orange lorsque l'appareil photo est en communication avec l'ordinateur.
- h L'objectif est fixé sur le réglage de zoom grand angle.
- $\bullet$  "CAM. PC" apparaît sur le moniteur LCD.
- $\bullet$  L'appareil photo se met automatiquement hors tension lorsqu'une connexion USB est effectuée.
- ●*!* Ne débranchez pas le câble USB lorsque l'appareil photo est en communication avec l'ordinateur. Reportez-vous P.72 pour les informations sur la procédure de débranchement.

### **Fonctionnement de l'ordinateur**

h FinePixViewer démarre automatiquement et la fenêtre Picture Hello s'ouvre (Windows uniquement).

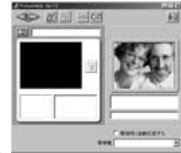

✽ Ecran pour Windows 98SE

· Vous pouvez utiliser un logiciel comme VideoImpression pour regarder des images en direct.

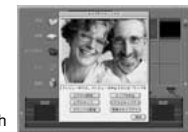

✽ Ecran pour Macintosh

Si les opérations ci-dessus ne se produisent pas, cela signifie que les programmes logiciels ou les pilotes nécessaires ne sont pas installés sur votre ordinateur. Reportez-vous à la brochure du Guide de démarrage rapide du logiciel et effectuez les procédures d'installation requises sur l'ordinateur. Rebranchez ensuite l'appareil photo à l'ordinateur.

# **DEBRANCHEMENT DU PC (Important-Utillisez toujours cette procédure.)**

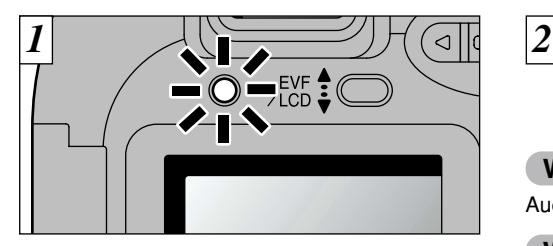

- 1Quittez toutes les applications (FinePixViewer, VideoImpression, etc.) utilisant l'appareil photo.
- 2Vérifiez si le témoin du viseur est allumé en vert (si l'appareil photo n'est pas en communication avec l'ordinateur).

Pour une connexion APPAREIL, procédez à l'étape  $[2]$ . Pour une connexion CAM.PC, procédez à l'étape  $\boxed{3}$ .

●*!* Même lorsque le message "Copie…" n'est plus affiché sur votre ordinateur, la communication avec l'appareil photo peut être encore en cours. Vérifiez toujours si le témoin du viseur de l'appareil photo est allumé en vert et s'il ne clignote plus.

**72**

Procédez aux étapes indiquées ci-dessous avant de mettre l'appareil photo hors tension. Cette procédure est différente selon le logiciel du système d'exploitation (ou l'ordinateur) que vous utilisez.

# **Windows 98 ou Windows 98SE**

Aucune opération n'est nécessaire.

## **Windows Me/2000 Professional/XP**

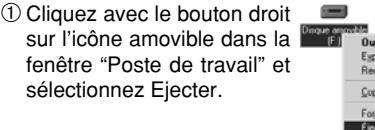

✽ Cette étape n'est requise que pour Windows Me.

2Cliquez avec le bouton gauche de la souris sur l'icône "Ejecter" dans la barre des tâches puis éjectez "Disque USB".

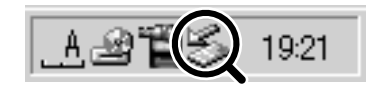

de disquette

✽ Ecran pour Windows Me

3La rubrique du menu indiquée ci-dessous apparaît. Cliquez de nouveau avec la souris.

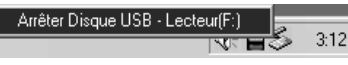

✽ Ecran pour Windows Me

4La boîte de dialogue "Ejecter matériel" apparaît. Cliquez sur le bouton [OK] ou sur le bouton Fermer.

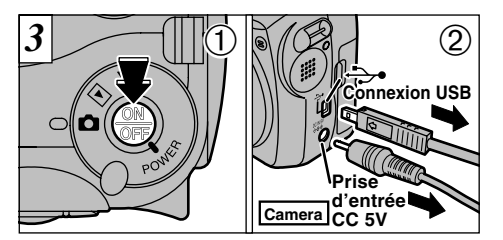

1Mettez l'appareil photo hors tension. 2Débranchez le câble USB spécial de l'appareil photo.

## **Macintosh**

Déplacez l'icône "Disque amovible" sur le bureau dans la Corbeille.

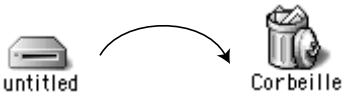

●*!* Lorsque vous déplacez l'icône dans la Corbeille, "RETRAIT OK" apparaît sur le moniteur LCD de l'appareil photo.

# **Options pour extension du système (Vendues séparément)**

e Vous pouvez utiliser le FinePix2800 ZOOM avec d'autres appareils FUJIFILM en option et agrandir ainsi votre système, afin qu'il puisse vous servir pour un grand nombre d'utilisations.

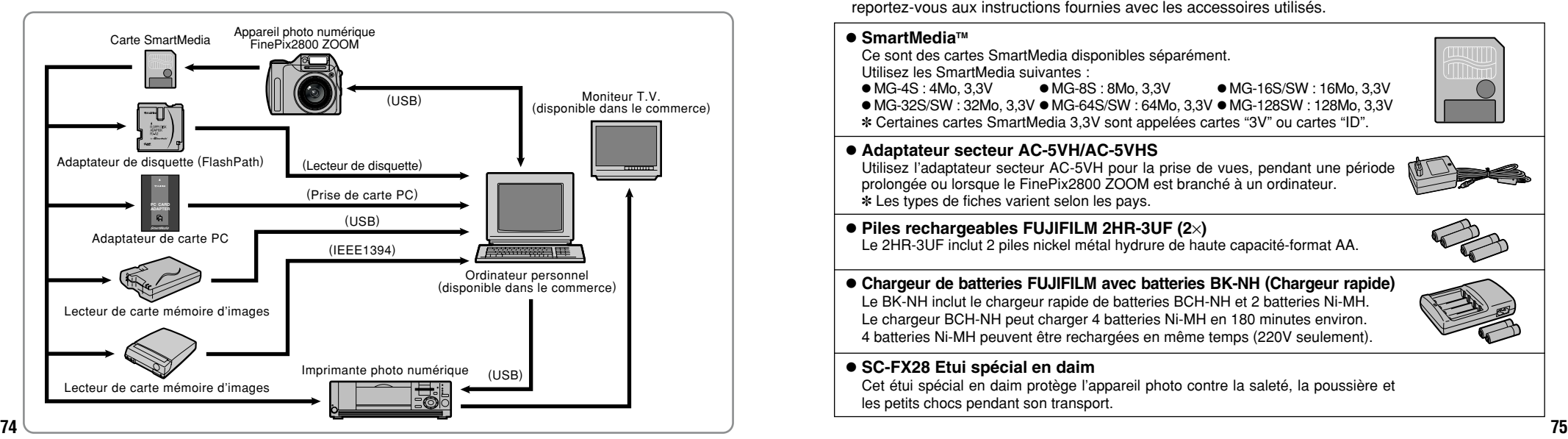

# **Guide des accessoires**

e Les accessoires en option (vendus séparément) peuvent faciliter encore plus la prise de vues avec le FinePix2800 ZOOM. Pour les informations sur la manière d'attacher et d'utiliser les accessoires, reportez-vous aux instructions fournies avec les accessoires utilisés.

### ● SmartMedia<sup>™</sup>

Ce sont des cartes SmartMedia disponibles séparément. Utilisez les SmartMedia suivantes :

 $\bullet$  MG-4S : 4Mo, 3,3V  $\bullet$  MG-8S : 8Mo, 3,3V  $\bullet$  MG-16S/SW : 16Mo, 3,3V  $\bullet$  MG-32S/SW : 32Mo, 3,3V  $\bullet$  MG-64S/SW : 64Mo, 3,3V  $\bullet$  MG-128SW : 128Mo, 3,3V ✽ Certaines cartes SmartMedia 3,3V sont appelées cartes "3V" ou cartes "ID".

### h **Adaptateur secteur AC-5VH/AC-5VHS**

Utilisez l'adaptateur secteur AC-5VH pour la prise de vues, pendant une période prolongée ou lorsque le FinePix2800 ZOOM est branché à un ordinateur. ✽ Les types de fiches varient selon les pays.

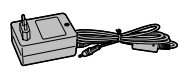

### ● Piles rechargeables FUJIFILM 2HR-3UF (2×) Le 2HR-3UF inclut 2 piles nickel métal hydrure de haute capacité-format AA.

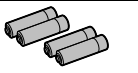

# **• Chargeur de batteries FUJIFILM avec batteries BK-NH (Chargeur rapide)**

Le BK-NH inclut le chargeur rapide de batteries BCH-NH et 2 batteries Ni-MH. Le chargeur BCH-NH peut charger 4 batteries Ni-MH en 180 minutes environ. 4 batteries Ni-MH peuvent être rechargées en même temps (220V seulement).

## h **SC-FX28 Etui spécial en daim**

Cet étui spécial en daim protège l'appareil photo contre la saleté, la poussière et les petits chocs pendant son transport.

## h **Adaptateur de disquette FD-A2 (FlashPath)**

Cet adaptateur a la même taille et la même forme qu'une disquette de 3,5 pouces. Vous pouvez télécharger les images de la carte SmartMedia sur votre ordinateur personnel en chargeant simplement la carte SmartMedia dans l'adaptateur de disquette puis en insérant l'adaptateur dans votre lecteur de disquette.

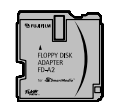

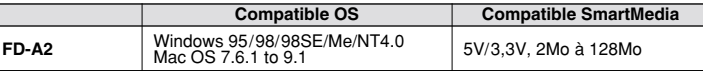

### h **Lecteur de carte mémoire d'images SM-R2**

Le SM-R2 vous permet de transférer rapidement et facilement des images dans les deux sens entre votre ordinateur et une carte de mémoire d'image (SmartMedia). Le SM-R2 utilise l'interface USB pour le transfert de fichier à grande vitesse.

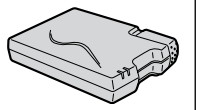

h Compatible avec les ordinateurs Windows 98/98SE, Windows Me, Windows 2000 Professionnel, iMac et Power Macintosh avec USB en standard.

### h **Lecteur de carte mémoire d'images DM-R1**

Ce périphérique permet de transférer facilement des données d'image dans une direction ou l'autre, entre votre ordinateur et une carte de mémoire d'image (SmartMedia ou CompactFlash TYPEII (compatible Microdrive)). L'interface IEEE 1394 permet un transfert à grande vitesse des données.

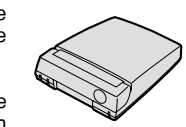

h Ordinateurs avec Windows 98SE, Windows 2000 Professionnel (lecture seulement) iMacDV et Power Macintosh avec FireWire comme fonction standard. Mac OS 8.5.1 à 9.1.

### **• Adaptateur de carte PC-AD3**

L'adaptateur secteur PC permet à la carte SmartMedia d'être utilisée comme carte PC se conformant aux normes des cartes PC ATA (TYPEII). h PC-AD3 : Compatible avec les cartes SmartMedia 5V/3,3V, 2Mo à 128Mo

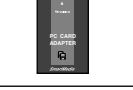

# **Remarques sur l'utilisation correcte de l'appareil**

e Veuillez lire ces informations en conjoncture avec "Notes pour la sécurité" (➡P.92) pour vous assurer d'utiliser correctement l'appareil.

### ■ **Endroits à éviter**

Ne rangez pas ou n'utilisez pas l'appareil dans les endroits suivants :

- Sous la pluie ou dans des endroits très humides, sales ou poussiéreux.
- Directement au soleil ou dans des endroits soumis à des augmentations de température extrêmes, tels que dans une voiture fermée l'été.
- Endroits extrêmement froids.
- Endroits soumis à de fortes vibration.
- Endroits affectés par la fumée ou la vapeur.
- Endroits soumis à des champs magnétiques forts (comme des endroits près de moteurs, transformateurs ou aimants).
- En contact pendant de longs moments avec des produits chimiques tels que des pesticides ou à coté de produits en caoutchouc ou en vinyle.

#### ■ **Remarques sur l'immersion dans l'eau ou le sable**

Le FinePix2800 Zoom est particulièrement sensible à l'eau et au sable. Lorsque vous êtes à la plage ou à proximité d'un plan d'eau, assurez-vous de ne pas exposer l'appareil photo à l'eau ni au sable. Veillez également à ne pas poser l'appareil photo sur une surface mouillée. L'eau ou le sable à l'intérieur de l'appareil photo peut provoquer des dégâts irréparables.

#### ■ **Notes sur la Condensation**

Si vous déplacez subitement votre appareil d'un endroit froid à un endroit chaud, des gouttes d'eau (condensation) peuvent se former à l'intérieur de l'appareil ou sur l'objectif. Dans ce cas, mettez l'appareil hors tension et attendez une heure avant de l'utiliser. La condensation peut aussi se former sur la carte SmartMedia. Dans ce cas, retirez la carte SmartMedia et attendez un moment avant de l'utiliser à nouveau.

#### ■ **Lorsque l'appareil n'est pas utilisé pendant une longue période**

Si vous avez l'intention de ne pas utiliser cet appareil pendant une longue période, retirez les batteries et la carte SmartMedia avant de ranger l'appareil.

### ■ **Nettovage de votre appareil**

- Utilisez un pinceau soufflant pour enlever les saletés et la poussière de la surface de l'objectif et de l'écran LCD, puis essuyez doucement avec un chiffon sec qui ne peluche pas. Si la saleté est incrustée, utilisez une petite quantité de liquide de nettoyage de l'objectif sur un morceau de papier de nettoyage d'objectif FUJIFILM et essuyez doucement.
- Ne grattez pas l'objectif, l'écran LCD ou le viseur avec des objets durs car la surface se raye facilement.
- Nettoyez le boîtier de l'appareil avec un chiffon sec qui ne peluche pas. N'utilisez pas de substances volatiles tels que des dissolvants, de la benzine ou de l'insecticide, car ils peuvent réagir au contact du boîtier de l'appareil et le déformer ou endommager sa finition.

### ■ **Pendant un voyage à l'étranger**

**76 ■ PU-ADS** Companible avec les cartes Smartiviedia 50/3,30, 2MO a T20MO **120MO 120MO 120MO 120MO 120MO 120MO 120MO 120MO 120MO 120MO 120MO 120MO 120MO 120MO 120MO 120MO 120MO 120MO** Ne mettez pas l'appareil avec vos bagages à enregistrer. Les bagages sont parfois manipulés brutalement dans les aéroports et si votre appareil recevait un choc violent, il pourrait être endommagé intérieurement sans qu'aucun dégât ne soit visible.

# **Notes sur l'alimentation**

## **Batteries utilisables**

h Des batteries alcalines, Ni-MH (Nickel-métal hydrure) de format AA peuvent être utilisées avec cet appareil photo. N'utilisez pas de batteries AA au manganèse, au lithium avec votre FinePix2800 ZOOM car la chaleur produite par les batteries pourrait endommager l'appareil photo ou provoquer des erreurs de fonctionnement.

 $\bullet$  La durée de fonctionnement des batteries alcalines (la durée pendant laquelle elles fournissent de l'énergie) diffère selon les marques et la vie des batteries que vous achetez peut être plus courte que celle des batteries alcalines fournies avec l'appareil photo.

# **Remarques sur les batteries**

Les batteries peuvent fuire, chauffer, s'enflammer ou exploser si elles ne sont pas utilisées correctement. Observez toujours les précautions indiquées ci-dessous.

- $\bullet$  Ne chauffez pas les batteries et ne les jetez pas dans un feu.
- h Ne transportez pas et ne rangez pas les batteries avec des objets métalliques comme des colliers ou des épingles à cheveux qui pourraient entrer en contact avec les polarités positive  $\oplus$  et négative  $\ominus$  de la batterie.
- h N'exposez les batteries à l'eau fraîche ou à l'eau salée et faites particulièrement attention à ce que les bornes soient bien sèches.
- $\bullet$  Ne tentez pas de déformer, démonter ou modifier les batteries.
- $\bullet$  Ne tentez pas de retirer ou de couper le coffret des batteries.
- $\bullet$  Ne laissez pas tomber les batteries, ne les heurtez pas et ne les soumettez pas à des chocs violents.
- h N'utilisez pas de batteries qui fuient, qui sont déformées,
- 
- $\bullet$  Ne rangez pas les batteries dans des endroits très chauds ou humides.
- h Laissez les batteries hors de la portée des nouveaux-nés et des enfants en bas âge.
- h Lors de la mise en place des batteries dans l'appareil photo, assurez-vous que les polarités des batteries ( $\oplus$  et  $\ominus$ ) correspondent à celles indiqués sur l'appareil photo.
- h N'utilisez pas de batteries neuves et usagées ensemble. Dans le cas de batteries rechargeables, n'utilisez pas de batteries chargées et déchargées ensemble. N'utilisez pas de batteries de marques ou de types différents ensemble.
- h Si vous n'avez pas l'intention d'utiliser l'appareil photo pendant une période prolongée, retirez les batteries de l'appareil. (Notez que si l'appareil photo reste sans les batteries, les réglages de la date et de l'heure sont effacés.)
- h Les batteries sont chaudes immédiatement après utilisation. Avant de retirer les batteries, mettez l'appareil photo hors tension et attendez qu'elles refroidissent.
- $\bullet$  Lors du remplacement des batteries, mettez toujours en place 4 batteries neuves.

Ici, "batteries neuves" fait référence soit à des batteries alcalines achetées récemment et encore inutilisées, soit à des batteries Ni-MH (nickel métal hydrure) qui ont été récemment rechargées ensemble.

· Les performances des batteries se dégradent à basses températures (+10°C ou moins) et la durée pendant laquelle elles peuvent être utilisées diminue. Ceci est particulièrement vrai pour les batteries alcalines. Par temps froid, mettez les batteries dans votre poche ou dans un endroit similaire pour les chauffer avant de les charger dans l'appareil photo. Si vous utilisez une chaufferette corporelle pour chauffer les batteries, assurez-vous de ne pas mettre les batteries directement en contact avec la chaufferette.

- h La saleté, comme des traces de doigts sur les bornes de la batterie, peut réduire considérablement le nombre de prises de vues disponibles. Essuyez soigneusement les bornes de la batterie avec un chiffon sec et doux avant de charger les batteries.
- $\triangle$  Si les batteries présentent des fuites de liquide, essuyez soigneusement le logement des batteries et mettez des batteries neuves en place.
- $\triangle$  Si du fluide de batterie entre en contact avec vos mains ou vos vêtements, rincez abondamment à l'eau. Notez que le fluide de batterie peut provoquer une perte de la vue s'il entre en contact avec les yeux. Dans ce cas, ne vous frottez pas les yeux. Rincez le liquide à l'eau claire et consultez un médecin.

#### ■ Mise au rebut des batteries

Jetez les batteries en respectant les règlements locaux en vigueur concernant les déchets.

#### ■ **Remarques sur les petites batteries rechargeables (Batteries Ni-MH)**

- h Utilisez toujours le chargeur d'accumulateur spécial pour recharger les batteries Ni-MH de format AA. Rechargez les batteries de la manière indiquée dans le mode d'emploi fourni avec le chargeur d'accumulateur.
- h N'utilisez pas le chargeur d'accumulateur pour la recharge de batteries autres que celles spécifiées pour l'utilisation avec le chargeur.
- $\bullet$  Notez que les batteries peuvent être chaudes immédiatement après avoir été chargées.
- **78 79** décolorées ou qui présentent une anomalie évidente.  $\bullet$  Les batteries Ni-MH ne sont pas chargées avant l'expédition. Veillez à charger les batteries avant de les utiliser.
- Le mécanisme de l'appareil photo est conçu de façon à tirer une quantité minime de courant même lorsque l'appareil est hors tension. Faites particulièrement attention à ne pas laisser les batteries Ni-MH dans l'appareil photo pendant une période prolongée car elles peuvent se décharger et ne pourront plus être utilisées par la suite, même après avoir été rechargées.
- h Les batteries Ni-MH se déchargent automatiquement même lorsqu'elles ne sont pas utilisées. Rechargez toujours ces batteries avant de les utiliser. Si la période pendant laquelle la batterie fournit de l'énergie diminue considérablement même après avoir été correctement chargée, cela signifie que la batterie est arrivée à la fin de sa durée de vie et qu'elle doit être remplacée.
- $\bullet$  La saleté (empreintes de doigts, etc.) sur les bornes des accumulateurs Ni-MH peut réduire considérablement le nombre de vues disponibles. Dans ce cas, nettoyez soigneusement les bornes avec un chiffon doux et sec. Utilisez ensuite la charge restante dans les accumulateurs et rechargez-les.
- h Les batteries qui viennent d'être achetées ou qui sont restées inutilisées pendant une période prolongée peuvent ne pas être entièrement chargées. (Ceci se traduit par l'affichage immédiat d'un avertissement de faible charge des batteries ou par un nombre peu élevé de prises de vues disponibles.) Ceci est normal et ne constitue pas un défaut de fonctionnement. Les batteries reviendront à leur état normal si vous les chargez et si vous les utilisez 3 ou 4 fois.

**•** Si vous rechargez plusieurs fois une batterie Ni-MH avant qu'elle ne soit complètement déchargée, elle risque de souffrir de "l'effet mémoire"\* qui fait apparaître l'avertissement de faible charge alors que la batterie est encore amplement chargée. Pour remettre les batteries dans leur état normal, déchargez entièrement les batteries avant de les recharger.

✽ Effet mémoire: phénomène affectant les caractéristiques de la batterie et provoquant une diminution de la capacité apparente de celle-ci.

## **Adaptateur secteur**

Utilisez toujours l'adaptateur secteur AC-5VH/AC-5VHS avec l'appareil photo numérique FinePix2800 ZOOM. L'utilisation d'un autre adaptateur secteur pourrait endommager votre appareil photo numérique FinePix2800 ZOOM.

- h Cet adaptateur d'alimentation AC est uniquement prévu pour être utilisé à l'intérieur.
- $\bullet$  Bien enficher le cordon d'alimentation dans la borne d'entrée c.c. du caméra numérique FUJIFILM.
- h Couper l'alimentation au caméra numérique FUJIFILM avant de débrancher le cordon de la prise d'entrée de l'appareil numérique FUJIFILM. Pour le débrancher, saisir la fiche et la sortir de la prise (ne pas le débrancher en tirant sur le cordon).
- h Ne pas utiliser cet adaptateur d'alimentation AC avec tout autre appareil que l'appareil spécifié.
- $\bullet$  L'adaptateur d'alimentation AC deviendra chaud au toucher lors de son utilisation, mais ceci est normal.
- h Ne pas démonter l'adaptateur d'alimentation AC. Ceci risque d'être dangereux.
- $\bullet$  Ne pas utiliser cet appareil dans un endroit où il règne une température et une humidité élevées.
- h Ne pas faire tomber l'appareil ni le soumettre à des chocs importants.
- Il est possible que l'appareil émette un bruit de ronronnement, mais ceci est normal.
- h Si l'appareil est utilisé à proximité d'une radio, il risque de provoquer de l'électricité statique, de sorte qu'il est recommandé de faire marcher la radio à distance.

# **Notes sur l'utilisation d'une carte SmartMedia™**

### ■ **Carte SmartMedia**

La carte SmartMedia fournie avec votre appareil numérique FinePix2800 ZOOM et un nouveau media d'enregistrement d'images, développé spécialement pour être utilisé sur les appareils numériques. Chaque carte SmartMedia contient une puce mémoire à semiconducteur intégré (mémoire flash NON-ET) qui est utilisée pour mémoriser les données des images numérisées. Comme les données sont enregistrées électroniquement. les données d'images mémorisées peuvent être effacées de la carte pour enregistrer de nouvelles données.

■ **SmartMedia avec ID (numéro d'identification)** La SmartMedia ID est une carte SmartMedia comportant un numéro d'identification attribué individuellement. Les cartes d'identification SmartMedia peuvent être utilisées avec des appareils utilisant des numéros d'identification pour la protection des copyrights ou d'autres objectifs. Cet appareil photo accepte les cartes SmartMedia ID de la même manière que les cartes SmartMedia conventionnelles.

■ **Sauvegarde des données**<br>
Dans les situations listées ci-dessous, les données<br>
enregistrées peuvent être effacées. Veuillez noter que<br>
Fuil Photo Film Co., Ltd. n'accepte aucune responsabilité. de quelque sorte que ce soit, pour la perte des données.<br>\*Quand une carte SmartMedia est utilisée de manière incorrecte par son propriétaire ou une tierce personne. ✽Quand la carte SmartMedia est exposée à l'électricité

statique ou à des brouillages électriques. ✽Quand vous ouvrez le volet de la carte SmartMedia et que vous retirez la carte SmartMedia ou que vous éteignez l'appareil photo pendant l'enregistrement des données, pendant l'effacement des données (formatage de la carte SmartMedia) ou pendant l'avance de vue quand les images sont lues.

**Faites une copie des données importantes sur un autre média (disque optique numérique, disque dur, etc.).**

#### ■ Notes sur la manipulation des cartes SmartMedia

- Veillez à tenir la SmartMedia bien droite lorsque vous l'introduisez dans l'appareil photo.
- h Ne retirez jamais la carte ou n'éteignez jamais l'appareil pendant l'enregistrement des données, pendant l'effacement des données (formatage de la carte SmartMedia) ou pendant l'avance des images quand les images sont lues. Ces actions peuvent endommager la carte SmartMedia.
- h Employez seulement les cartes SmartMedia préconisées pour le FinePix2800 ZOOM. L'utilisation d'autres cartes SmartMedia peut endommager l'appareil photo.
- **Les cartes SmartMedia sont des dispositifs** électroniques de précision. Ne les pliez pas, ne les faites pas tomber ou ne les soumettez pas à des
- chocs violents.<br>• N'employez pas de cartes SmartMedia et ne les rangez pas dans des endroits où elles peuvent être affectées par un champ d'électricité statique fort ou à
- $\bullet$  N'utilisez pas et ne rangez pas les cartes SmartMedia dans des endroits très chauds, très humides ou dans<br>une atmosphère corrosive.
- s'encrasser. Utilisez un chiffon sec qui ne peluche pas **81**<br>pour pettover toutes les salissures qui peuvent survenir. **81** ● Prenez garde à ne pas toucher la zone de contact des cartes SmartMedia ou de laisser cette zone pour nettoyer toutes les salissures qui peuvent survenir.
- hPour éviter les dommages provoqués par l'électricité statique, utilisez toujours le boîtier de protection contre l'électricité statique quand vous transportez ou rangez une carte ou laissez-la dans un boîtier de rangement si vous en avez un.
- hNe transportez pas les cartes SmartMedia en les pantalon. La carte SmartMedia pourrait subir une pression excessive lorsque vous vous asseyez et de<br>ce fait, être endommagée,
- $\bullet$ Lorsque vous retirez la carte SmartMedia de l'appareil photo après une période prolongée de prises de vues ou de visualisation d'images, elle peut être chaude.
- · L'insertion d'une carte SmartMedia chargée d'électricité statique dans votre appareil photo peut induire un fonctionnement erratique de l'appareil. Dans ce cas, éteignez l'appareil photo, puis rallumez-le.<br>●Collez l'étiquette sur la zone de la carte prévue à cet
- effet. N'utilisez pas d'étiquettes d'autres fabricants car cela pourrait entraîner des problèmes lorsque vous
- $\bullet$ Quand vous collez l'étiquette, vérifiez qu'elle ne recouvre aucune partie de la zone de protection contre l'écriture.

# ■ **Notes sur l'utilisation d'une carte SmartMedia**<br>avec un ordinateur

- **Si vous voulez prendre des images en employant une** carte SmartMedia qui a été utilisée dans un ordinateur, formater la SmartMedia dans votre appareil.
- hLorsque vous formatez une carte SmartMedia dans l'appareil photo, et que vous prenez ensuite des photos et enregistrez les images, un répertoire

hNe pas modifier ou supprimer les noms des répertoires (dossiers) ou des fichiers de la carte SmartMedia à partir de l'ordinateur car vous risquez de rendre impossible l'utilisation de la SmartMedia<br>avec l'appareil photo.

- ●Utilisez toujours l'appareil pour effacer les données<br>d'image sur une carte SmartMedia.<br>●Pour monter les images, copiez les données sur le disque
- dur de l'ordinateur et puis montez les données copiées.

**Veillez à utiliser la fonction d'éjection du disque de votre PC (cliquez avec le bouton droit sur l'icône du disque amovible dans la fenêtre "Poste de travail" et cliquez ensuite sur "Ejecter") lorsque vous éjectez la SmartMedia du lecteur de carte PC ou de l'adaptateur de carte PC. Lorsque vous utilisez une connexion USB, vous devez également sélectionner et cliquez avec le**

**bouton gauche sur le bouton d'éjection de "Disque USB/Mass Storage" dans la barre des tâches. Si vous n'utilisez pas la procédure d'éjection correcte, la SmartMedia risque d'être endommagée en raison du "cache en écriture différée".**

#### ■ **Fiche technique**

Type  $\blacksquare$  Carte mémoire d'images pour appareils numériques (SmartMedia) Tension de service 3.3V Conditions de travail Température 0°C à +40°C ; Humidité 80% ou moins (sans condensation) Dimensions  $37 \text{ mm} \times 45 \text{ mm} \times 0.76 \text{ mm}$  $(L \times H \times P)$ 

# e Le tableau, ci-dessous, indique les avertissements qui sont affichés sur l'écran LCD.

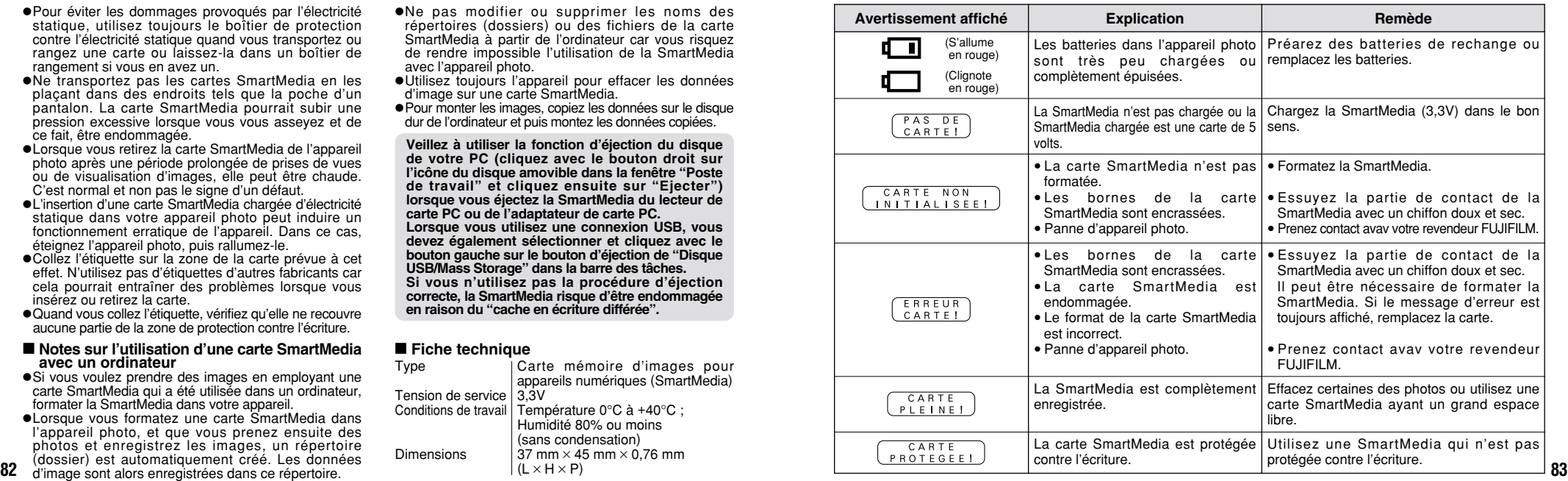

# **Ecrans d'avertissements**

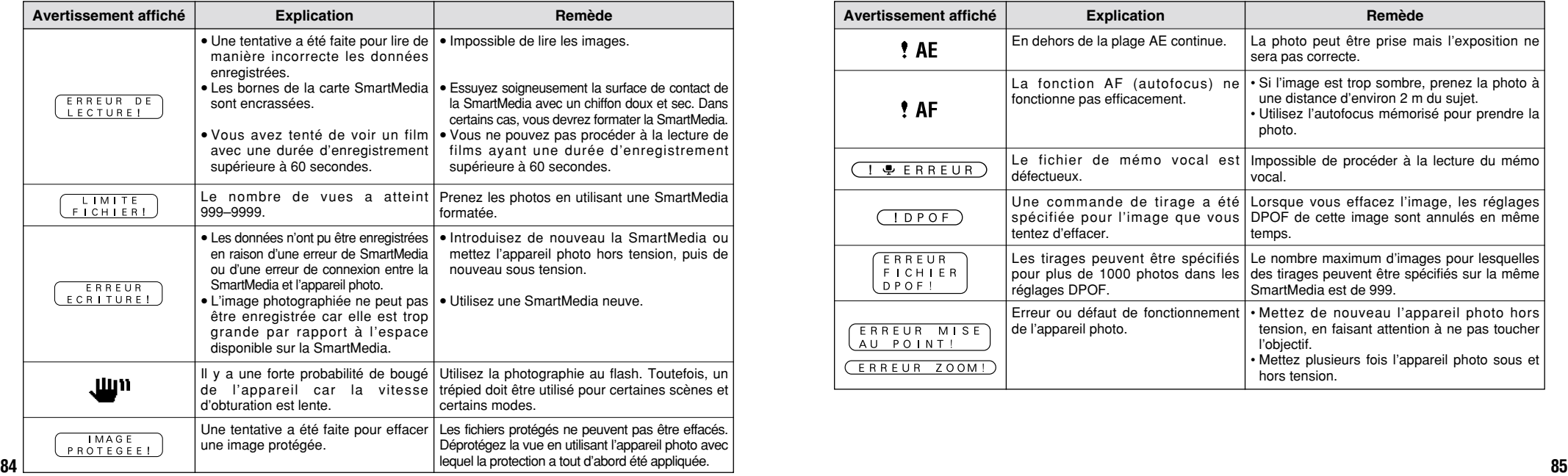

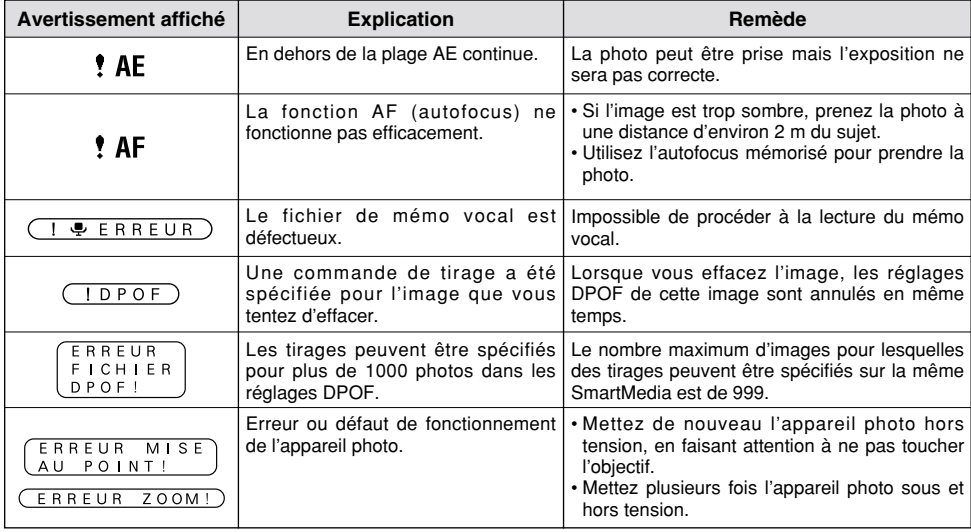

# Avant de vous adresser au S.A.V. Pi vous pensez que l'appareil est défectueux,

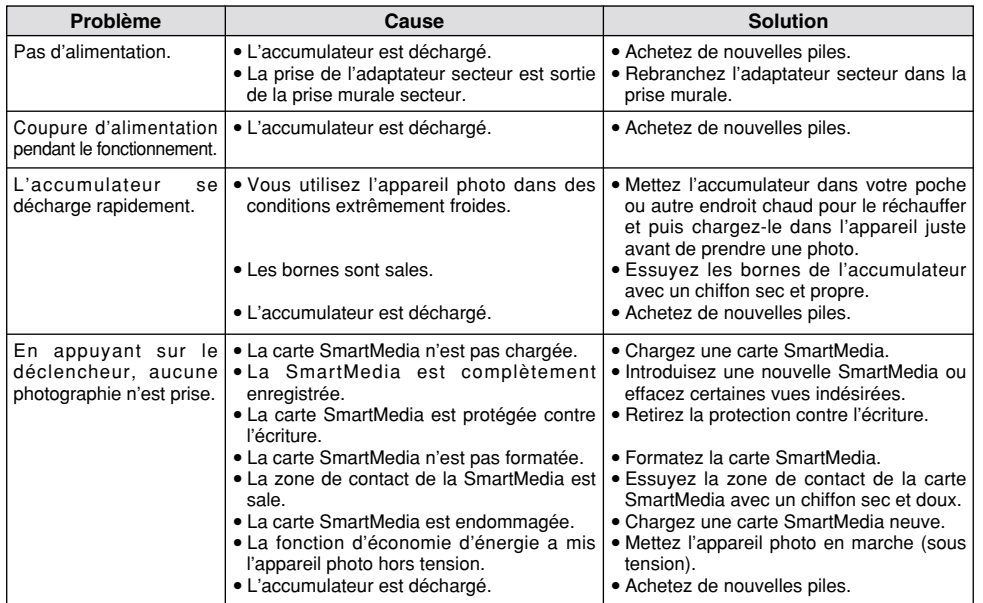

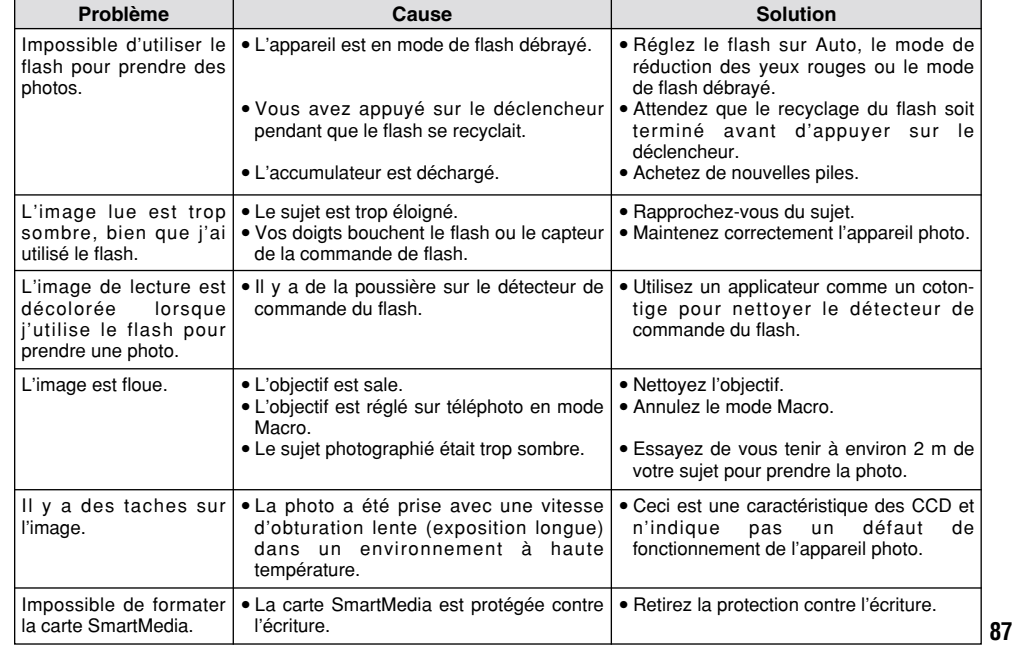

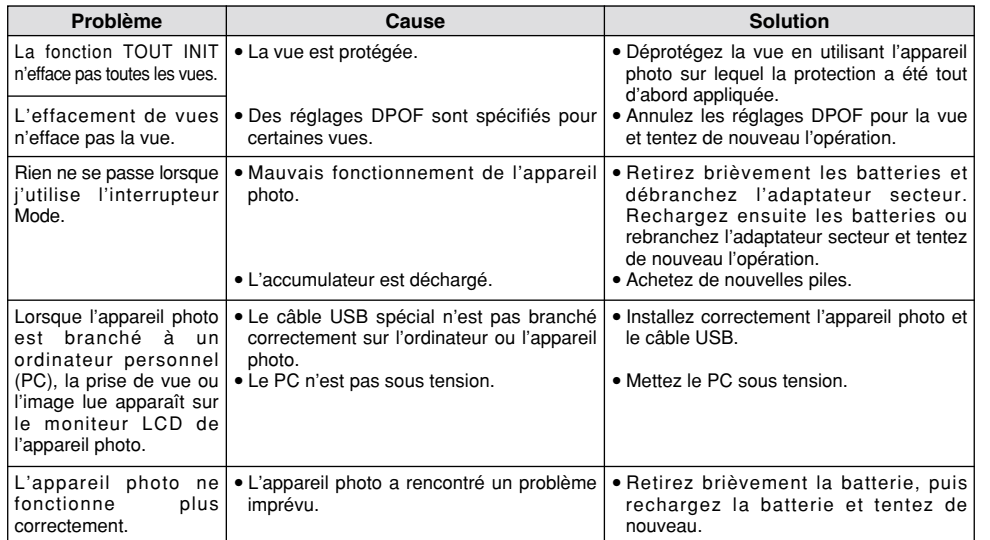

# **Explication des termes**

#### **Balance des blancs :**

Quel que soit le type de lumière, l'oeil humain s'adapte de façon à ce qu'un objet blanc soit toujours blanc. D'autre part, les appareils tels que les appareils photo numériques considèrent un sujet blanc comme étant blanc en ajustant tout d'abord la balance qui convient à la couleur de la lumière ambiante environnant le sujet. Ce réglage s'appelle faire concorder la balance des blancs. La fonction faisant concorder automatiquement la balance des blancs est appelée **Balance des blancs.**

### **Carte PC :**

Un nom générique pour les cartes qui répondent au standard de cartes PC.

#### **DPOF** : Digital Print Order Format (Format de commande de tirage numérique).

DPOF est un format utilisé pour l'enregistrement des informations sur un support de stockage (carte de mémoire d'image, etc.) qui vous permet de spécifier quelles vues prises avec un appareil photo numérique sont à tirer et combien de tirages sont à effectuer pour chaque vue.

### **EV (IL) :**

Un chiffre pour indiquer l'exposition. IL est déterminé par la luminosité du sujet et la sensibilité (vitesse) du film ou CCD. Le chiffre est plus important pour les sujets bien éclairés et plus petit pour les sujets sombres. Lorsque la luminosité du sujet change, l'appareil photo numérique maintient à un niveau constant la quantité de lumière atteignant le CCD en réglant l'ouverture et la vitesse d'obturation.

#### **Format JPEG :**

JPEG : Joint Photographics Experts Group (Groupe d'experts photographiques joints)

Un format de fichier utilisé pour la compression et la sauvegarde des images en couleur. Le taux de compression souhaité est sélectionnable, mais plus le taux de compression est élevé, plus la qualité de l'image est médiocre.

#### **Motion format JPEG :**

Un type de format de fichier AVI (Sonore Vidéo Interleave : Sonore-vidéo entrelacé) qui traite les images et le son comme fichier unique. Les images dans le fichier sont enregistrées dans le format JPEG. La motion JPEG peut être lue par QuickTime 3.0 ou ultérieur.

#### **Norme des cartes PC :**

Une norme des cartes PC déterminée par PCMCIA.

#### **PCMCIA :**

**88 89** Association Internationale des Cartes de mémoire pour Ordinateurs Personnels (U.S.A.).

# **Fiche technique**

### **Système**

#### h **Modèle**

- Appareil photo numérique
- h **Nombre effectif de pixels** : 2,0 million pixels

#### **e** Capteur

CCD 1/2,7 pouces carrés de pixels avec filtre RVB (Nombre total de pixels : 2,1 million pixels)

#### h **Nombre de pixels enregistrés**

 $1600 \times 1200$  pixels /  $1280 \times 960$  pixels /  $640 \times 480$  pixels

#### h **Format d'enregistrement**

Images fixes : JPEG (Exif Ver 2.1) DPOF compatible Cinéma : Format AVI, Motion format JPEG

✽ Règlement de conception pour le système de fichier appareil photo.

#### h **Viseur**

Viseur couleur LCD de 0,55 pouces et 110.000 pixels

#### $\bullet$  Objectif

Objectif zoom optique 6× Fujinon F2,8 / F4,8 / F8,2

#### h **Média d'enregistrement**

Carte SmartMedia (3,3 V)

#### $\bullet$  **Distance focale**

f=6mm-36 mm (équivalent à 38-228 mm sur un appareil photo 35 mm)

#### ■ **Nombre d'images enregistrées**

#### $\bullet$  **Commande d'exposition**

64 zones, mesure TTL, AE de programme (correction d'exposition disponible dans le mode manuel)

#### h **Sensibilité**

Equivalent à 100 ISO

#### h **Balance des blancs**

Auto-sélectionnée (7 modes sélectionnables en mode manuel)

#### h **Plage de mise au point**

Normal : Environ 80 cm à l'infini Macro : 10 cm à 80 cm environ

#### h **Vitesse d'obturation**

Vitesse variable, 1/2 à 1/1500 sec. (avec AE)

#### h **Flash (Flash auto avec détecteur de commande d'éclair)**

Commande de flash : Grand angle 0,3 m - 3,5 m environ Téléobjectif 0,8 m - 3,5 m environ Modes de flash : Auto, Réduction anti-yeux rouges,Flash

forcé, Flash débrayé, Synchronisation lente

#### $\bullet$  **Moniteur LCD**

Ecran à cristaux liquides TFT amorphe silicium de 62.000 pixels, 1,8 pouces.

#### h **Retardateur**

10 sec., horloge de minuterie

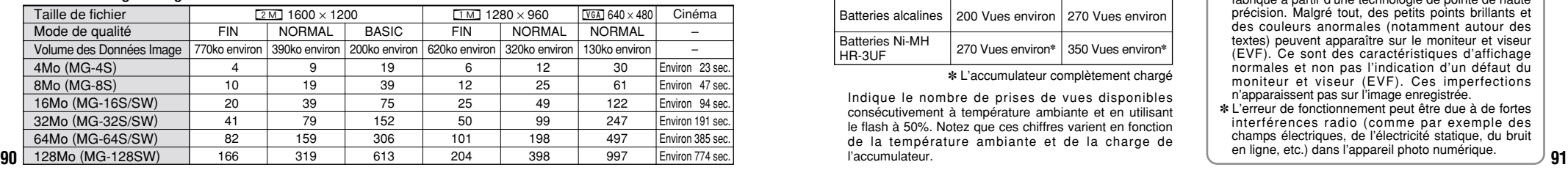

### **Bornes d'entrée/sortie**

#### **• ← Connexion USB**

USB (1) pour la sortie des données d'images avec un ordinateur

h **Prise d'entrée CC 5V** Prise pour l'adaptateur secteur spécifié

### **Alimentation et autres**

#### **• Alimentation électrique**

Utilisez l'une des alimentations suivantes :

- 4 batteries alcalines de format AA,
- 4 piles Ni-MH (nickel-métal hydrure) de format AA (vendues séparément),
- Adaptateur secteur AC-5VH/AC-5VHS (vendu séparément),
- $\bullet$  **Nombre de vues disponibles avec l'accumulateur (autonomie de l'accumulateur)**

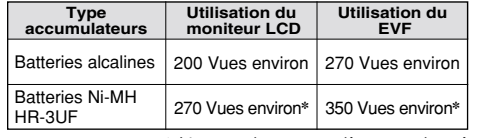

#### ✽ L'accumulateur complètement chargé

Indique le nombre de prises de vues disponibles consécutivement à température ambiante et en utilisant le flash à 50%. Notez que ces chiffres varient en fonction de la température ambiante et de la charge de l'accumulateur.

#### h **Conditions d'utilisation**

Température de travail : 0˚C à +40˚C, humidité plus ou moins 80% (sans condensation)

#### $\bullet$  Dimensions hors tout ( $\mathsf{L} \times \mathsf{H} \times \mathsf{P}$ ) :

95 mm  $\times$  77 mm  $\times$  71 mm (sans les accessoires et les pièces)

h **Masse (Poids) de l'appareil**

Environ 270 g (sans comprendre les accessoires, les batteries ni la SmartMedia)

#### **• Poids pour la photographie**

Environ 390 g (batteries, SmartMedia, bouchon d'objectif et bandou lière comprises)

- **4** Accessoires : Voir P.7
- **4** Accessoires en option : Voir P.75, 76

✽ Sous réserve de modifications sans préavis. FUJIFILM n'acceptera aucune responsabilité à la suite de dégâts éventuels provenant d'erreurs dans ce manuel de l'utilisateur.

- ✽ Le moniteur LCD de votre appareil numérique est fabriqué à partir d'une technologie de pointe de haute précision. Malgré tout, des petits points brillants et des couleurs anormales (notamment autour des textes) peuvent apparaître sur le moniteur et viseur (EVF). Ce sont des caractéristiques d'affichage normales et non pas l'indication d'un défaut du moniteur et viseur (EVF). Ces imperfections n'apparaissent pas sur l'image enregistrée.
- ✽ L'erreur de fonctionnement peut être due à de fortes interférences radio (comme par exemple des champs électriques, de l'électricité statique, du bruit en ligne, etc.) dans l'appareil photo numérique.

# **Notes pour la sécurité**

- h Pour garantir que vous utilisez votre appareil FinePix2800 ZOOM correctement, veuillez tout d'abord lire attentivement ces Notes pour la sécurité et votre mode d'emploi.
- h Après avoir lu ces Notes pour la sécurité, rangez-les dans un endroit sûr.

#### **A propos des icônes**

Les icônes illustrées, ci-dessous, sont utilisées dans ce document pour indiquer le degré de gravité des blessures ou dommages qui peuvent se produire si vous n'observez pas les informations indiquées par l'icône et si, en conséquence, vous utilisez ce produit de manière incorrecte.

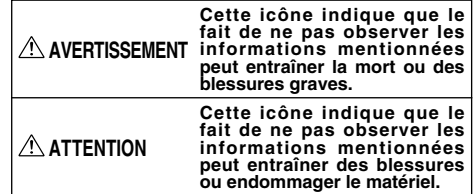

Les icônes illustrées, ci-dessous, sont utilisées pour indiquer la nature des informations que vous devez observer.

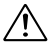

Les icônes triangulaires vous indiquent que ces informations nécessitent votre attention ("Important").

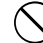

Les icônes circulaires barrées en diagonale vous informent que l'action indiquée est interdite ("Interdite").

#### **92** etre realisee ( Hequis ). <br> **93 92** etre realisee ( Hequis ). **193 93 93 93 193 193 193 193 193 193 193 193 193 193 193 193 193 193 193 193 193 193 193 193 193 193** Les cercles pleins vous informent que l'action doit être réalisée ("Requis").

# **AVERTISSEMENT**

**Quand un défaut se produit, mettez l'appareil photo hors circuit, puis enlevez les accumulateurs et débranchez l'adaptateur secteur.**

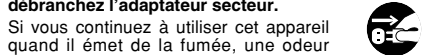

 $\circledR$ 

quand il émet de la fumée, une odeur inhabituelle ou dans d'autres conditions <sub>Débranchement</sub> ninabituelle ou dans d'adtres conditions Débranchement à<br>anormales, un incendie ou une décharge la prise murale. électrique peuvent se produire.

**• Prenez contact avec votre revendeur** FUJIFILM.

#### **Ne laissez pas de l'eau ou des objets pénétrer dans l'appareil.**

Si de l'eau ou un objet pénétrait dans l'appareil, mettez-le hors circuit, puis enlevez les accumulateurs et débranchez

l'adaptateur secteur. Si vous continuez à utiliser cet appareil quand il émet de la fumée, une odeur inhabituelle ou dans d'autres conditions anormales, un incendie ou une décharge électrique peuvent se produire.

**• Prenez contact avec votre revendeur** FUJIFILM.

#### **N'utilisez pas l'appareil dans une salle de bains ou une douche.**

 $\bigcirc$ Un incendie ou une décharge électrique peuvent se produire.<br>
dans une salle de bains ou une salle de bains ou une salle de bains ou une<br>
bains ou une

# **AVERTISSEMENT**

**Ne placez pas cet appareil sur un plan instable.**

L'appareil pourrait tomber ou se renverser et provoquer des blessures.

**N'essayez jamais de modifier ou de démonter l'appareil. (N'ouvrez jamais son boîtier.)**

Ne le démontez<br>pas. N'utilisez jamais l'appareil après qu'il soit tombé ou losque son boîtier est endommagé. Un incendie ou une décharge électrique peuvent se produire.

**• Prenez contact avec votre revendeur** FUJIFILM.

#### **N'essayez jamais de prendre des photos quand vous bougez.**

N'utilisez pas cet appareil pendant que vous marchez, que vous conduisez une voiture ou un deux roues. Vous pourriez tomber ou être impliqué dans un accident de la circulation.

**Pendant les orages, ne touchez aucune pièce métallique de l'appareil numérique.**

Vous pourriez être électrocuté par le courant induit par une décharge de foudre.

**N'utilisez pas d'accumulateurs, de batteries autres que ceux préconisés.** Respectez leur polarité  $\oplus$  et  $\ominus$  lorsque vous les chargez.

# **AVERTISSEMENT**

**Ne faites pas chauffer les accumulateurs /batteries, ne les modifiez pas et n'essayez pas de les démonter. Ne faites pas tomber les accumulateurs et ne les soumettez pas à des chocs. N'essayez pas de recharger des batteries au lithium ou alcalines. Ne rangez pas les accumulateurs avec** des produits métalliques.<br>N'importe laquelle de ces actions peut

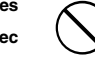

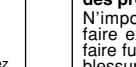

N'importe laquelle de ces actions peut faire exploser les accumulateurs ou les faire fuir et provoquer un incendie ou une blessure en résultat.

**Utilisez seulement les accumulateurs** pour une utilisation avec cet appareil.

L'utilisation d'autres sources d'alimentation peut provoquer un incendie.

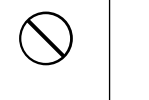

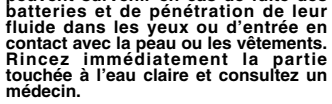

**Après la mise au rebut ou le rangement des batteries, recouvrez les bornes de la batterie avec du ruban isolant.**

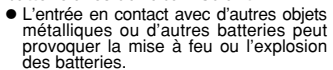

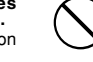

**Des blessures ou la perte de la vue peuvent survenir en cas de fuite des**

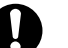

# **Notes pour la sécurité**

# **ATTENTION**

#### **Conservez hors de la port ée des enfants.**

Ce produit peut provoquer des blessures s'il est laissé dans les mains d'un enfant.

**N'utilisez pas cet appareil dans des endroits s érieusement affect és par des vapeurs d 'essence, la vapeur, l 'humidit é et la poussi ère.**

Un incendie ou une d écharge électrique peuvent se produire.

**Ne laissez pas cet appareil dans des endroits soumis à une temp érature élev ée.**

Ne laissez pas cet appareil dans un véhicule fermé ou au soleil. Un incendie peut se produire.

**Ne placez pas d 'objet lourd sur l 'appareil.** L 'objet lourd pourrait se renverser ou tomber et entra îner des blessures.

**Utiliser un flash d 'une mani ère trop rapproch ée des yeux d 'une personne peut affecter temporairement sa vue.**

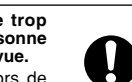

 $\mathbf{I}$ 

**V** 

Q

Faire particuli èrement attention lors de prises de photographies de b é b é et de jeunes enfants.

# **ATTENTION**

**Ne couvrez jamais l 'appareil num érique et l 'adaptateur secteur avec une couverture ou un chiffon et ne les enroulez pas dedans.**

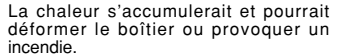

**Quand vous nettoyez l 'appareil ou si vous avez l 'intention de ne pas l 'utiliser pendant un long moment, retirez les accumulateurs et d ébranchez l 'adaptateur secteur.**

Sinon, vous pourriez provoquer un incendie ou une d écharge électrique.

#### **Ne d éplacez pas l 'appareil num érique pendant que l 'adaptateur secteur est encore raccord é .**

Vous pourriez endommager le cordon d'alimentation ou les câbles et provoquer un incendie ou une d écharge électrique.

#### **Demandez r éguli èrement un test et le nettoyage internes de votre appareil.**

L'accumulation de la poussière dans votre appareil peut provoquer un incendie ou une d écharge électrique.

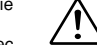

U.

Q.

**• Prenez contact tous les deux ans avec** votre revendeur FUJIFILM pour lui confier le nettoyage interne.

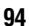

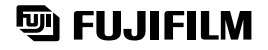

FUJI PHOTO FILM CO., LTD.<br>26-30, Nishiazabu 2-chome, Minato-ku, Tokyo 106-8620, Japan

Printed in Japan FGS-103108-FG

Imprimé sur papier recyclé.